## МИНИСТЕРСТВО НАУКИ И ВЫСШЕГО ОБРАЗОВАНИЯ РОССИЙСКОЙ ФЕДЕРАЦИИ федеральное государственное бюджетное образовательное учреждение высшего образования «Тольяттинский государственный университет»

Институт математики, физики и информационных технологий (наименование института полностью)

Кафедра **«**Прикладная математика и информатика**»** (наименование)

01.03.02 Прикладная математика и информатика (код и наименование направления подготовки / специальности)

Компьютерные технологии и математическое моделирование

(направленность (профиль)/специализация)

## **ВЫПУСКНАЯ КВАЛИФИКАЦИОННАЯ РАБОТА (БАКАЛАВРСКАЯ РАБОТА)**

на тему «Разработка аналитической ГИС-системы с различными слоями»

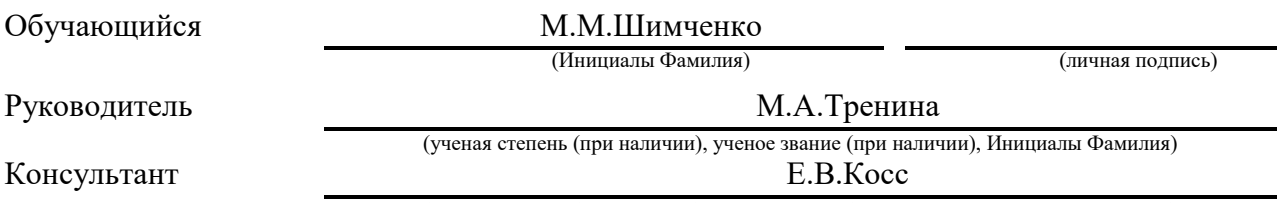

(ученая степень (при наличии), ученое звание (при наличии), Инициалы Фамилия)

#### **Аннотация**

Название выпускной квалификационной работы: Разработка аналитической ГИС-системы с различными слоями.

Выпускная работа состоит из введения, трех разделов, заключения, рисунков, списка литературы, включая зарубежные источники.

Ключевые слова: геоинформационная система, анализ, слои, задача принятия решений.

Для предпринимателя актуальной проблемой является наиболее выгодное размещение малого бизнеса в городе, то есть правильный выбор места аренды напрямую влияет на быстрое развитие и большую прибыль.

Предметом исследования является ГИС-система со слоями.

Объектом исследования данной бакалаврской работы является анализ точек мест аренды на карте.

Целью работы является разработка ГИС-системы с различными слоями для анализа мест на карте для лучшего расположения бизнеса.

Выпускная работа разделена на три раздела: в первом разделе рассматривается виды ГИС и применение задачи принятия решений в ней; во втором разделе реализация ГИС системы; в третьем же разделе тестирование разработанной системы.

В ходе выполнения выпускной работы был проведен анализ с применением разработанной ГИС системы, и сделаны выводы о работе алгоритмов.

Выпускная квалификационная работа представлена на 49 страницах, включает 33 иллюстрации и список используемой литературы, состоящий из 20 источников.

 $\mathfrak{D}$ 

#### **Abstract**

The title of the graduation work is «Developing the analytical GIS-system with difference layers».

The senior paper consists of an introduction, three parts, a conclusion, list of references including foreign sources.

The key words are as follows: geographic information system, analysis, layers, problem of decision-making.

The best accommodation is topical issue for an entrepreneur, that is the right choice of the location directly affects the fast progress and big profit in business.

The research subject is the geographic information system with difference layers.

The research object of this graduation work is the analysis of the locations for rent on the map.

The aim of the work is developing the GIS-system with difference layers for analysing places on the map for a better location of a business.

The graduation work may be divided into several logically connected parts which are: in the first section the types of GIS and applying the problem of decisionmaking are considered; in the second section the development of the GIS-system is shown; in the third section the testing of the developed system is presented.

During the execution of the graduation work, an analysis was carried out using developed GIS system, and conclusions about the work of algorithms were drawn up. We also tested the developed geographic information system with different data and demonstrated the final result.

The graduation work is presented on 49 pages, including 33 pictures and a list of 20 references.

# Содержание

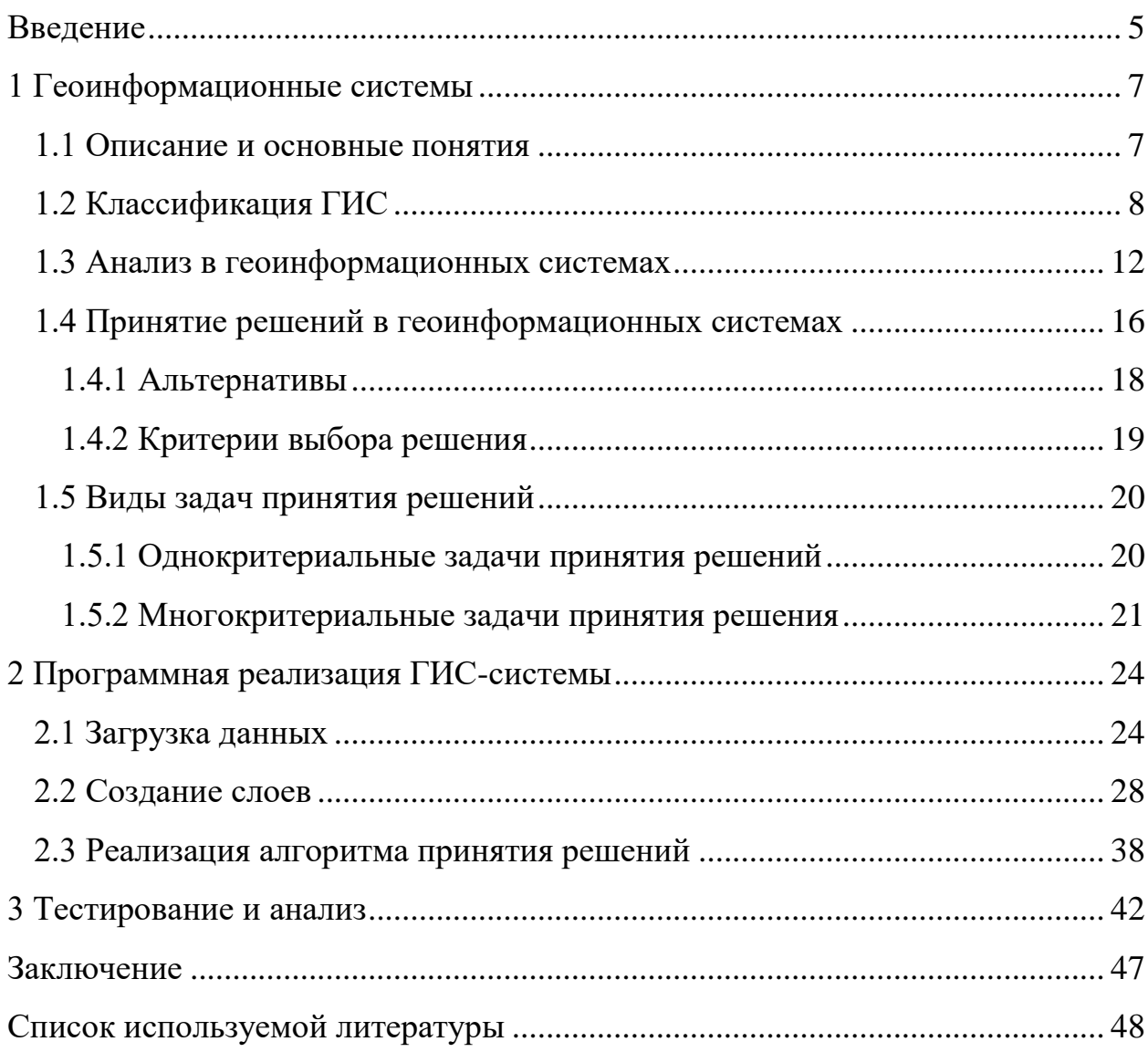

#### Введение

<span id="page-4-0"></span>Геоинформационная  $(THC)$ система инструмент,  $OTC$ предоставляющий пользователям возможности по поиску, анализу и редактированию как цифровых карт местности, так и дополнительной информации об объектах [8].

Реальные объекты, как правило, являются данными, которые описываются в геоинформационных системах. Существуют две категории реальных объектов: непрерывные и дискретные. К непрерывным объектам относятся такие данные как уровень осадков, среднегодовая температура, рельеф. К дискретным – данные о зданиях, территориальной области [14].

Актуальность разработки заключается в следующем: в нашем мире большую ценность имеет время, часто человек пренебрегает им, думая, что его еще очень много, но как показывает практика, его всегда не хватает в нужном нам объеме. Поэтому люди придумывают как бы упростить себе те или иные задачи, не делать одно и то же действие раз за разом, ведь можно всё автоматизировать. Перед тем как что-то создавать или разрабатывать, нужно четко проанализировать, что нужно делать, чтобы это приносило пользу. Одним из видов анализа является ГИС-система с различными слоями. Этим обуславливается актуальность выбранной темы.

Целью работы является разработка аналитической ГИС-системы с различными слоями для выгодного расположения бизнеса.

Задачи, которые необходимо решить для достижения цели, это:

- исследование геоинформационных систем, а также алгоритмов принятия решений;
- реализовать ГИС-систему с различными слоями на базе приложения ArcGIS Pro с использованием скриптов, написанных на языке высокого уровня Python [17];
- реализовать метод для принятия наилучших решений;

выполнить анализ с разными исходными данными и сделать выводы.

Данная выпускная квалификационная работа состоит из введения, трёх разделов и заключения.

В первом разделе описываются виды геоинформационных систем, их классификация и методы анализа, а также представлено описание и теория задач принятия решений.

Во втором разделе описана программная реализация ГИС-системы, а именно загрузка данных, создание слоев и дальнейшая по ним выборка, а также реализация алгоритма принятия решений.

В третьем разделе представлены результаты тестирования программной реализации с различными исходными данными и анализ полученных результатов.

#### <span id="page-6-0"></span>1 Геоинформационные системы

#### <span id="page-6-1"></span>1.1 Описание и основные понятия

Географические информационные системы (ГИС) - это понятие подразумевает собой автоматизированные системы, которые включают в себя такие функции как сбор, хранение, внедрение, анализ и графическую интерпретацию пространственно-временных данных, а помимо всего этого еще и соответствующую информацию об объектах, представленных в ГИС  $[19, 7]$ .

Уже достаточно давно во время возникновения технологий для обработки информации в системах управления базами данных, а также визуализации графических данных в системах автоматизированного проектирования, управления сетями, производства карт, стали появляться ГИС.

В зависимости от решаемой задачи осуществляется назначение ГИС. Например, задачи, направленные на управление и планирование, на инвентаризацию ресурсов или поддержку принятия решений [4].

Источники данных для создания ГИС:

- базовый слой это такой вид слоя карты, на котором отображается динамическая оперативная информация. Слой с базовой картой отображается очень быстро, поскольку этот слой в основном статичен и часто не меняется. На основе базовых карт выполняются все задачи по созданию цифровых моделей в ГИС;
- литературные источники информации (книги, монографии, статьи, справочники);
- данные дистанционного зондирования;
- данные стационарных измерительных наблюдательных постов;
- нивелиры, электронные тахеометры, теодолиты, GPS приемники.

В геоинформатике изучаются научные, технические, технологические и прикладные аспекты проектирования, создания  $\overline{M}$ использования геоинформационных систем [16, 13]. Собираемые данные из географической информации, импортируются в специальный класс данных, называемый географическими данными.

Географические данные – это данные об объектах, территориальных формах и инфраструктуре на поверхности Земли, прямо или косвенно описывающие объекты по их положению в космосе и объясняющие важность пространственных отношений.

применений для ГИС, например, Существует множество они используются для решения научных и прикладных задач, таких как проектирование инфраструктуры, решение научных и прикладных проблем регионального или городского планирования, обеспечение оптимального использования природных ресурсов, мониторинг экологических ситуаций и принятие максимально оперативных мер в чрезвычайных ситуациях.

«Для того, чтобы полностью отобразить геообъекты реального мира и все их свойства, понадобилась бы бесконечно большая база данных. Поэтому, используя приемы генерализации и абстракции, необходимо свести множество данных к конечному объему, легко поддающемуся анализу и управлению. Это достигается применением моделей, сохраняющих основные свойства объектов исследования и не содержащих второстепенных свойств. Поэтому первым этапом разработки ГИС или технологии ее применения является обоснование выбора моделей данных для создания информационной основы ГИС» [15].

## <span id="page-7-0"></span>1.2 Классификация ГИС

Для начала стоит разобрать классификацию ГИС по архитектурному принципу построения, по этому принципу, геоинформационные системы делятся на два класса: открытые и закрытые.

«Закрытые системы характеризуются низкой ценой, в них заранее представлен класс решаемых системой задач. Они характеризуются простотой интерфейса и быстрым освоением этих систем пользователями. Набор выполняемых ими функций не может быть изменен. Исходя из этого можно отметить короткий жизненный цикл этих систем.

Открытые системы имеют определенный набор функций и снабжены специальным аппаратом для создания и встраивания пользователями специальных приложений, расширяя TeM самым функциональные возможности базовых ГИС. Открытые системы дороже, но имеют более длительный жизненный цикл и могут быть адаптированы к широкому классу задач» [10].

«Стоит так же отметить классификацию по аппаратной платформе. Первый тип – это ГИС профессионального уровня. К данному типу можно отнести такие известные компании, как Intergraph - MGE, ESRI - ArcGIS и другие. Всё это очень мощные системы, первоначально разработанные для клиент-серверного.

Второй тип – это ГИС настольного уровня. Этот тип ГИС предназначен для работы за персональным компьютером и предназначен для использования широким кругом пользователей. Этот тип ГИС имеет меньший набор функций. У них низкая цена, они используются более массово, на их основе проводятся работы по крупным проектам, в которых ГИС строится как многоуровневая система.

Интернет/Интранет-ГИС. Отличительной чертой таких систем является использование в строительстве клиент-серверных технологий и в вебтехнологиях. Однако все данные хранятся на сервере и становятся доступными для клиента через Интернет (Интранет). Клиенты находятся на ПК и бывают двух видов: тонкие и толстые» [6].

Использование браузера обычно относится к тонким клиентам, тогда как толстые зачастую из себя представляют отдельное приложение, которое взаимодействует с сервером.

 $\mathbf{Q}$ 

Классификация по территориальному охвату различается на несколько ГИС:

- глобальные (планетарные, global GIS);
- национальные (государственные);
- региональные (regional GIS);
- субконтинентальные;
- локальные (местные, local GIS);
- субрегиональные;
- сублокальные.

«Классификация ГИС по предметной области информационного моделирования. Проблемная ориентация ГИС определяется решаемыми в ней задачами (научными и/или прикладными), включая инвентаризацию природных ресурсов, анализ, оценку природных явлений, мониторинг, управление и планирование производства, поддержку принятия решений в различных сферах деятельности человека и тому подобное» [6].

По предметной области информационного моделирования различают ГИС:

- $-$  городские (муниципальные  $-$  MГИС, urban GIS);
- природоохранные (environmental GIS);
- земельные ИС;
- мониторинга водных ресурсов;
- геологии и геологоразведки и так далее.

Также ГИС классифицируют по функциональным возможностям, их можно разделить на следующие виды:

универсальные (инструментальные, полнофункциональные);

ГИС-вьюверы;

специализированные.

«Универсальная ГИС характеризуется открытостью, работает с различными форматами данных, имеет достаточно мощный графический редактор, имеет различные средства разработки и реализации приложений (увеличение набора функций). По мере разработки и создания новых версий эти ГИС оснащаются большим числом модулей как общего, так и специального назначения (например, ГИС MapInfo, ArcInfo и другие). Это наиболее часто используемый класс ГИС, поскольку позволяет при необходимости адаптироваться и решать различные задачи во многих областях знаний, a увеличивать встраиваемых также количество специализированных модулей, в которых расширяется пространственное моделирование и анализ исходных данных» [6].

Зачастую, все эти системы имеют свои собственные встроенные языки, которые могут работать не только с атрибутивной, но также и с графической информацией. Также в них встроены средства для реализации программных модулей, написанные на языках программирования высокого уровня.

Для решения узкого круга задач с изначально заданными наборами параметров используются специализированные ГИС, основной задачей который является контролирование протекающих процессов, предотвращение непредвиденных ситуаций и автоматизация документооборота.

выполнения запросов к базам Для данных и визуализации, предназначены программные продукты такие как ГИС-выоверы, которые имеют ограниченную возможность редактирования данных.

«Классификация ГИС по используемой модели данных. Основанные на принципах векторной графики, ГИС работают с топологическими или нетопологическими векторными моделями данных.

Принципами растровой графики присуще растровым ГИС, а также работа с растровыми моделями данных.

Все перечисленные возможности растровых и векторных ГИС сочетаются в гибридной ГИС.

Почти ни одну ГИС нельзя отнести к строго векторным или же к строго растровым. Зачастую в векторной ГИС уже имеются некоторые средства

работы с растровыми данными и, наоборот, в растровой ГИС имеются средства для работы с векторными моделями данных» [3].

Также помимо этих классификаций, есть еще и другие виды классификации ГИС, например, полимасштабные ГИС на основе множественных представлений, или такие как пространственно-временные ГИС. Классификация может быть основана не только на одном, но иногда на двух и даже трех признаках.

#### <span id="page-11-0"></span>**1.3 Анализ в геоинформационных системах**

Методы векторного ГИС-анализа.

При обработке цифровых векторных слоев внутри ГИС с учетом всех свойств объектов, как правило, используется векторный анализ. Данный вид анализа предпочтителен при работе с географическими объектами, то есть, когда в географическом пространстве есть точные границы.

Главные разновидности векторного анализа в ГИС можно определить, как следующие направления:

- пространственная статистика;
- элементарный пространственный анализ;
- расширенный пространственный анализ;

сетевой анализ.

«Основными вопросами элементарного пространственного анализа являются:

- изучение векторных геообъектов;
- анализ их атрибутов;
- картометрические измерения;
- составление тематических картограмм, картодиаграмм, картосхем, графиков и диаграмм по атрибутам векторов.

Преимуществами просмотра векторных геообъектов в ГИС являются:

- возможность выборки и идентификации геообъектов;
- удобная навигация;
- совмещение в ГИС различных геоданных.

Основные подоперации анализа атрибутов векторов в ГИС включают:

- поиск объекта и определение его местоположения по определенному атрибуту;
- выборку объектов по атрибутам;
- сортировку объектов по их атрибутам и переключение выборки.

К картометрическим действиям над векторами относят:

- определение расстояний между векторными геообъектами;
- определение длин линейных геообъектов;
- определение координат точечных геообъектов;
- определение площадей и периметров полигональных геообъектов.

На основе текстовых и численных атрибутов векторов в ГИС возможно составление тематических картограмм, картодиаграмм, картосхем, графиков, диаграмм» [2].

Расширенные операции пространственной статистики, описательная статистика выборки, статистическая обработка атрибутов и вдобавок работа с базами атрибутивной информации, все это операции, относящиеся к пространственной статистике в геоинформационных системах.

Расчет значений новых атрибутивных полей происходит на основе ранее созданных происходит при помощи статистической обработки атрибутов. Для примера можно представить расчет средних дневных значений разных метеорологических показателей по станциям на основе свойств, которые хранят измеренные значения в необработанном виде.

Для массивов атрибутивных данных векторных объектов функции описательной статистики выборки предоставляют возможность высчитывать основные статистические показатели.

При разработке базы геоданных рекомендуется строить их на базе множества атрибутивных таблиц, каждая из которых должна быть посвящена отдельной теме, вместо создания единой таблицы со всеми полями. Это правило идентично правилу для создания реляционной базы данных и предотвращает повторение информации в ней.

«В ГИС для работы с базами атрибутивной информации предусмотрено два типа интерактивного взаимодействия табличных данных с атрибутами геообъектов: соединения и связи.

При выполнении соединения двух таблиц данные одной из них добавляются в другую на основании значения общего для данных таблиц поля. Как правило, соединение таблиц основано на значении поля, которое присутствует в обеих таблицах. Название полей в таблицах могут быть разными, но его тип должен быть один и тот же: поля с числовым типом соединяются с полями такого же типа, строковые со строковыми и так далее.

Связывание таблиц описывает отношение между двумя таблицами. Это происходит на основании общего поля (как и при соединении), но при этом не происходит добавления атрибутов одной таблицы в другую, однако после данной процедуры они тесно взаимодействуют друг с другом в интерактивном режиме»  $[2]$ .

Построение пространственного соединение применяется, когда слои не имеют общего атрибутивного поля и поэтому нет возможности сделать соединение по атрибуту. Такое соединение создает связь атрибутов двух слоев на основании положения объектов. Это решение является нединамичным, поэтому в отличие от соединения по атрибуту потребуется сохранение всех результатов на новый выходной слой.

 $\langle \sqrt{\Pi}$ ри осуществлении пространственного соединения можно использовать один из трех типов ассоциаций, описание которых приведено ниже:

- сопоставить каждый объект с ближайшим объектом или объектами: в этой ассоциации можно либо добавить атрибуты близлежащего

объекта, либо добавить множество численных атрибутов ближайших объектов (min, max и т. д.);

- сопоставить каждый объект с объектами, находящимися внутри него: в этом случае добавляются атрибуты объекта, находящегося внутри текущего объекта;
- сопоставить каждый объект с объектами, его пересекающими. Расширенные операции пространственной статистики включают определение пространственного распределения геообъектов, а также элементы кластерного и регрессионного анализов.

Основными задачами расширенного пространственного анализа являются: оверлейные операции, анализ близости, переклассификация и районирование, генерализация, геообработка.

Оверлейные операции – это ГИС-операции наложения друг на друга двух или более слоев, результатом которой является графическая композиция *(графический* оверлей) используемых слоев либо единственный результирующий слой, несущий в себе набор пространственных объектов исходных слоев, топологию этого набора и атрибуты, которые являются производными от значений атрибутов исходных объектов. Примером оверлейной операции может служить нахождение населенных пунктов, попадающих в зону штормового предупреждения при прохождении тропического урагана» [2].

Чтобы преобразовать слой по заданному условию в ГИС-картах аналитическая операция - переклассификация. применяется Также существует такая процедура как районирование, которое применяется в ГИС, если нужно сконцентрировать внимание на различиях территориальных систем.

ГИС «Олной возможностей картографическая **ИЗ** является генерализация. Генерализация в ГИС имеет два аспекта: генерализация базы данных и непосредственно геометрическая генерализация. Генерализация информации в базе данных может быть представлена как построение

масштабного ряда для всех объектов карты. Геометрическая генерализация трактуется как упрощение линий или полигонов.

В ГИС существуют различные методы решения задач геообработки. Можно выполнять задачи геообработки, запустив инструмент из диалогового окна, командной строки либо в рамках скрипта или модели.

Одно из наиболее современных направлений ГИС-анализа - сетевой анализ геообъектов. Любая система связанных между собой линейных объектов – автомобильные и железные дороги, реки, трубопроводы, телефонные линии и ЛИНИИ электропередач представляет сеть. Передвижения людей, транспортировка товаров и услуг, обмен информацией и передача энергии происходят по сетям.

Типичные задачи сетевого анализа: поиск ближайшего пункта, разработка кратчайшего маршрута, определение 30H обслуживания (доступности), определение местоположения по адресу (геокодирование)» [2].

#### <span id="page-15-0"></span>1.4 Принятие решений в геоинформационных системах

Такие комплексные методы как применение пространственных моделей и алгоритмов могут послужить основой для стратегии выбора. Планирование, стратегическое прогнозирование, формирование альтернативных решений и задачами распределение ресурсов, всеми ЭТИМИ занимается лицо, принимающее решение (ЛПР) во время создания управленческих проектов [5, 1]. При решение такого типа задач, все приводит к выбору одной или нескольких наилучших альтернатив из заданного набора множеств. Есть большое количество разных подходов к принятию решений при выборе наилучших альтернативных вариантов. Чтобы осуществить такой выбор, для начала нужно четко сформулировать и определиться с целью, задачами и необходимыми критериями, при помощи которых будет проводиться оценка для набора альтернативных вариантов.

Существуют некоторые понятия, связанные с эффективностью. Вопервых - это показатель эффективности решения, при помощи которого оценивается количественная и качественная степень достижения цели. Вовторых – это критерий эффективности, он подразумевает правила, по которым берется самое предпочтительное решение **H3** ланного показателя эффективности [10]. Процесс принятия решений – это сложный процесс при выборе альтернативных вариантов, который состоит из нескольких этапов.

общие Существуют некоторые признаки, позволяющие классифицировать решения:

- а) по степени повторяемости проблемы:
	- 1) нетипичные (нестандартные);
	- 2) традиционные (неоднократно встречающиеся в практике).
- б) по назначению цели:
	- 1) тактические (решения используются в качестве средства достижение цели более высокого порядка);
	- 2) стратегические (самостоятельные).
- в) по продолжительности реализации:
	- 1) долгосрочные решение если между принятием решения и завершением его реализации проходит несколько лет;
	- 2) краткосрочные если срок небольшой.
- г) по сфере воздействия:
	- 1) глобальные решения влияют на функционировании системы в целом:
	- 2) локальные результат управленческих решений может сказаться на одном или нескольких элементах системы.
- д) по прогнозируемым результатам решений:
	- 1) корректируемые большинство управленческих решений поддаются корректировке в целях устранения отклонений или учета новых факторов;
	- 2) некорректируемые решения, последствия которых необратимы.
- е) по характеру используемой информации, в зависимости от полноты и достоверности информации:
	- 1) детерминированные (принимаемые в условиях определенности);
	- 2) вероятностные (принимаемые в условиях риска и неопределенности).
- ж) по методам разработки решения:
	- 1) формализованные (выполненные с использованием математических методов);
	- 2) неформализованные (основанные на интуиции и здравом смысле).
- з) по числу критериев выбора:
	- 1) многокритериальные решения если выбранная альтернатива должна удовлетворять нескольким критериям;
	- 2) однокритериальные если критерий один.
- и) по способу фиксации решений:
	- 1) документированные;
	- 2) недокументированные.
- к) по форме принятия:
	- 1) коллегиальные (такая форма Принятия решений снижает оперативность и размывает ответственность, но препятствует грубым ошибкам и злоупотреблениям и повышает обоснованность выбора);
	- 2) единоличные.

## 1.4.1 Альтернативы

<span id="page-17-0"></span>«Принятие решения всегда предполагает выбор одного из возможных вариантов действий. Такие возможные варианты действий принято называть альтернативами. Составление списка альтернатив ИЛИ ограничений, выделяющих потенциально реализуемые альтернативы среди всевозможных неотъемлемая часть формализации проблемы принятия решений: для наличия задачи выбора решений необходимо иметь хотя бы две альтернативы.

Существенно различаются задачи принятия решений, в которых список альтернатив заранее задан, так что необходимо лишь выбрать лучшие из этого списка, и задачи, в которых заданы ограничения, а сами альтернативы пока не известны. В качестве примера задачи первого типа можно привести задачу выбора наиболее подходящего университета, автомобиля и т.д. К задаче второго типа относится, например, разработка правила выдачи кредитов в банке для организаций или частных лиц.

Когда существует множество альтернатив (сотни и тысячи), ЛПР не может уделять достаточно времени и внимания анализу каждого из них, поэтому необходимы инструменты для поддержки выбора решений» [11].

#### 1.4.2 Критерии выбора решения

<span id="page-18-0"></span>Принято считать, что альтернативные решения в теории принятия решений различаются показателями их важности и полезности для ЛПР. У данных показателей есть несколько общепринятых названий, например, признаки, показатели качества, факторы или атрибуты. В различных задачах число этих критериев может отличаться, где-то их больше, а где-то меньше, но чаще всего их довольно много [9].

«Допустим, две сравниваемые альтернативы имеют различные оценки по первой группе критериев и одинаковые по второй группе. В теории принятия решений критерии считаются зависимыми, если предпочтения ЛПР при сравнении альтернатив меняются в зависимости от значений одинаковых оценок по второй группе критериев. Предположим, что человек при покупке автомобиля учитывает три критерия: цену (чем меньше, тем лучше), размер (чем больше, тем лучше) и конструкцию коробки передач (автоматическая лучше механической). Пусть по третьему критерию сравниваемые автомобили имею одинаковую оценку. Тогда ЛПР предпочитает большую и сравнительно дешевую машину небольшой и более дорогой при автоматической коробке передач. Но его предпочтения могут измениться на противоположные при механической коробке передач из-за трудностей в вождении большой машины. В данном примере критерии являются зависимыми» [11].

Для того, чтобы можно было определять приоритет и важность критериев, существуют шкалы оценок. Так мы сможем понять какая из них лучшая, худшая или находится в промежутке между этими оценками.

#### <span id="page-19-0"></span>1.5 Виды задач принятия решений

#### 1.5.1 Однокритериальные задачи принятия решений

<span id="page-19-1"></span>Задачи принятия решения можно поделить на два типа, которые зависят от вида показателя эффективности: по скалярному и векторному показателю. Первый тип относится к однокритериальным задачам принятия решений, второй - к многокритериальным.

В задачах с одним критерием результат выбора может адекватно описываться всего лишь одним показателем эффективности, у которого значение указывает на степень достижения цели управления. Когда этот показатель уже определен, то для удовлетворения установленных ЛПР принятым ограничениям и критерию эффективности, сам процесс принятия решений приводится к выбору альтернативного варианта. Для разработки наиболее эффективных алгоритмов оптимизации МОГУТ **ВОЗНИКНУТЬ** небольшие трудности, когда множество допустимых альтернативных вариантов задано в неявной форме, например, системе неравенств или уравнений, то есть является невыпуклым или дискретным. При этом трудностей при поиске оптимальных или удовлетворительных решений не возникает. В теории математического программирования существует достаточно широкий диапазон таких алгоритмов, а их изучение немного проблем принятия решений. Алгоритм ВЫХОДИТ за рамки самих однокритериальной задачи принятия решений представлен на рисунке 1.

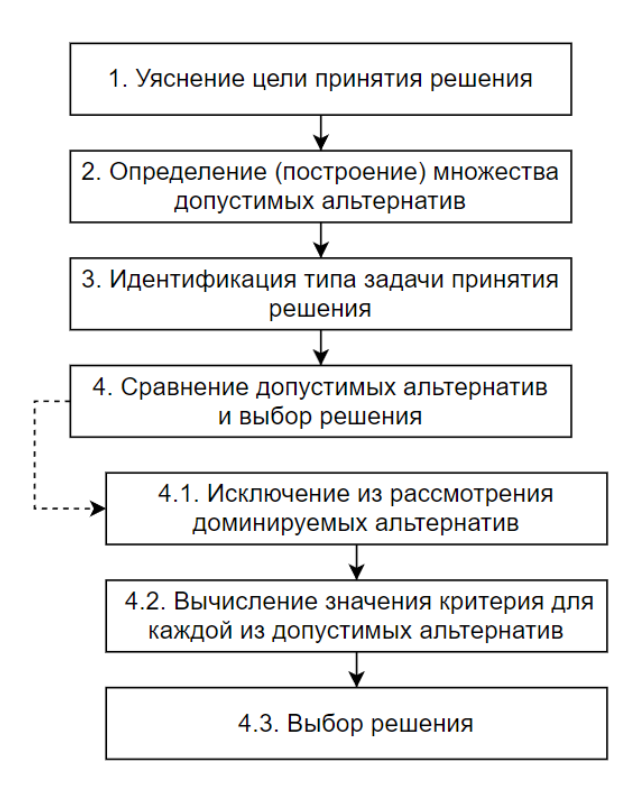

Рисунок 1 – Алгоритм принятия решений при одном критерии

На практике однокритериальные задачи встречаются, когда один из показателей с точки зрения лица, принимающего решение, является главным и превосходит по важности все остальные показатели эффективности, если таковые существуют. Также многие многокритериальные задачи или задачи выбора при условии неопределенности МОГУТ приводиться  $\mathbf K$ однокритериальной задаче в условиях определенности или могут быть разделены на несколько таких подзадач.

#### 1.5.2 Многокритериальные задачи принятия решения

<span id="page-20-0"></span>«Прежде всего, рассмотрим вопрос образом  $\overline{O}$ TOM, каким устанавливаются связи между альтернативами и значениями критериев для оценки этих альтернатив. Заметим, что в некоторых задачах эти связи заданы и представлены данными в каких-либо базах данных. Например, решение задачи выбора автомобиля основывается на параметрах продаваемых автомобилей, собранных в базах данных продавцов автомобилей. В других случаях такие связи не заданы и для их установления приходится использовать

методы математического моделирования. Например, физик, описывающий уравнениями состояние газа, использует его математическую модель. Менеджер, отвечающий за перевозку товаров с оптовых складов в магазины, также использует модель: он берет данные о наличии товаров на складах, о потребностях магазинов, о стоимости перевозок и составляет систему равенств и неравенств. Решая задачу минимизации затрат, менеджер определяет планы перевозок» [11].

Первоначально нужно определить набор решений, из которого требуется делать выбор, присвоим ему условное обозначение символом Х и в дальнейшем будем называть его множеством допустимых значений. Также под понятием решение также будут подразумеваться такие термины как стратегия, альтернатива, вариант. Условием является то, что количество элементов должно быть как минимум два, это сделано для того, чтобы действительно было из чего выбирать, а ограничений по максимальному количеству нет, оно может быть как бесконечным, так и иметь определенное количество элементов. Также природа происхождения самих решений не играет никакой роли.

«Принципиальная сложность задач выбора при многих критериях заключается в невозможности априорного определения того, что называть наилучшим решением. Алгоритм представлен на рисунке 2. Каждое лицо, принимающее решение, имеет право вкладывать свой смысл в это понятие. Более того, небольшое изменение обстоятельств, при которых осуществляется выбор, может привести к изменению смысла наилучшего решения. Понятие наилучшего решения зависит от чрезвычайно большого числа параметров, которые не удается учесть в рамках фиксированной математической модели как по причине их количества, так и в силу невозможности математизации (по крайней Mepe. на ланный момент развития) различных аспектов психологического характера, оказывающих влияние на окончательный выбор» [12].

 $22.$ 

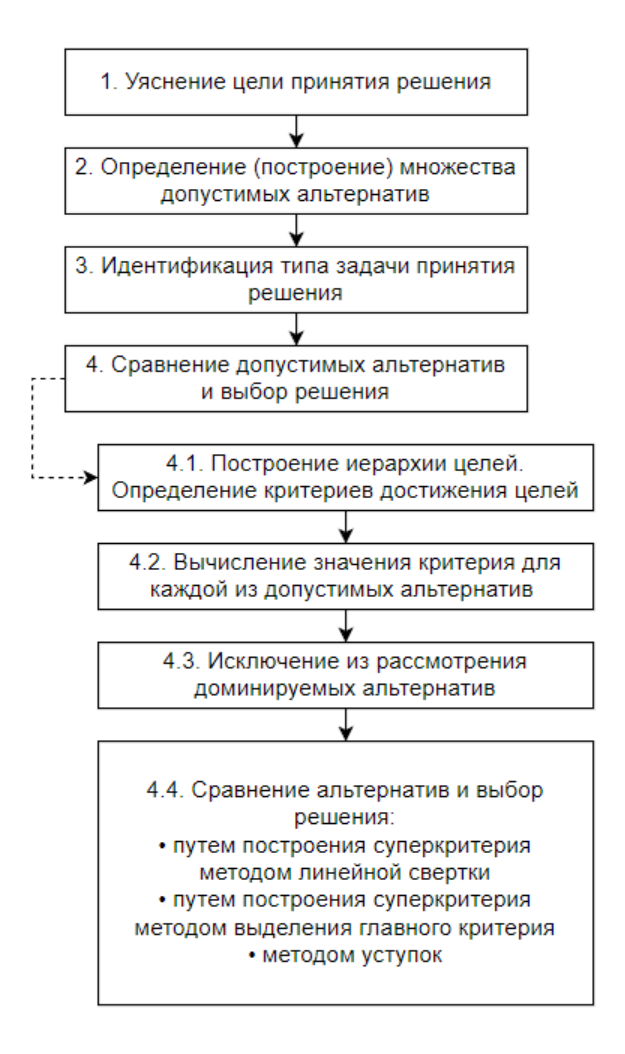

Рисунок 2 – Алгоритм принятия решения при наличии многих критериев

Вывод по разделу 1

Таким образом, в первом разделе представленной работы было описано понятие геоинформационной системы, её основные понятия и термины, связанные с ней. Рассмотрено разделение ГИС по классификациям, какие они бывают и что обозначает каждая их них. Подробно описано применение анализа в ГИС и его разновидности, также представлено определение задач принятия решений и использование их при анализе в геоинформационных системах.

Изученная информации будет взята за основу для реализации геоинформационной системы со слоями.

#### <span id="page-23-0"></span>2 Программная реализация ГИС-системы

Выбранное направление для анализа связанно с бизнесом, а именно нацеленное на помощь начинающим предпринимателям разместить свой бизнес на карте города наиболее выгодно, что даст более быстрый рост прибыли и развития в будущем. Благодаря встроенной среде разработки Jupiter-Notebook, где можно сразу видеть результат выполнения отдельных частей кода, были написаны скрипты на высокоуровневом языке программирования Python [18], придерживаясь стандартов написания чистого кода [20] и стандарта написания составных слов snake\_case, который чаще всего используется при написании кода на Python.

## <span id="page-23-1"></span>2.1 Загрузка данных

Сперва создается слой с базовой картой. Она представляет собой карту мира, со всей информацией о странах, городах и так далее. Существует большое количество их разновидностей, но нами была выбрана карта OpenStreetMap представленная на рисунке 3, так как она предоставляет нам русскоязычные названия городов, улиц и всего остального, что на ней есть на территории России, и на национальных языках для всех остальных стран. Другие базовые карты зачастую являются англоязычными и нам было бы неудобно в них ориентировать и с ними работать.

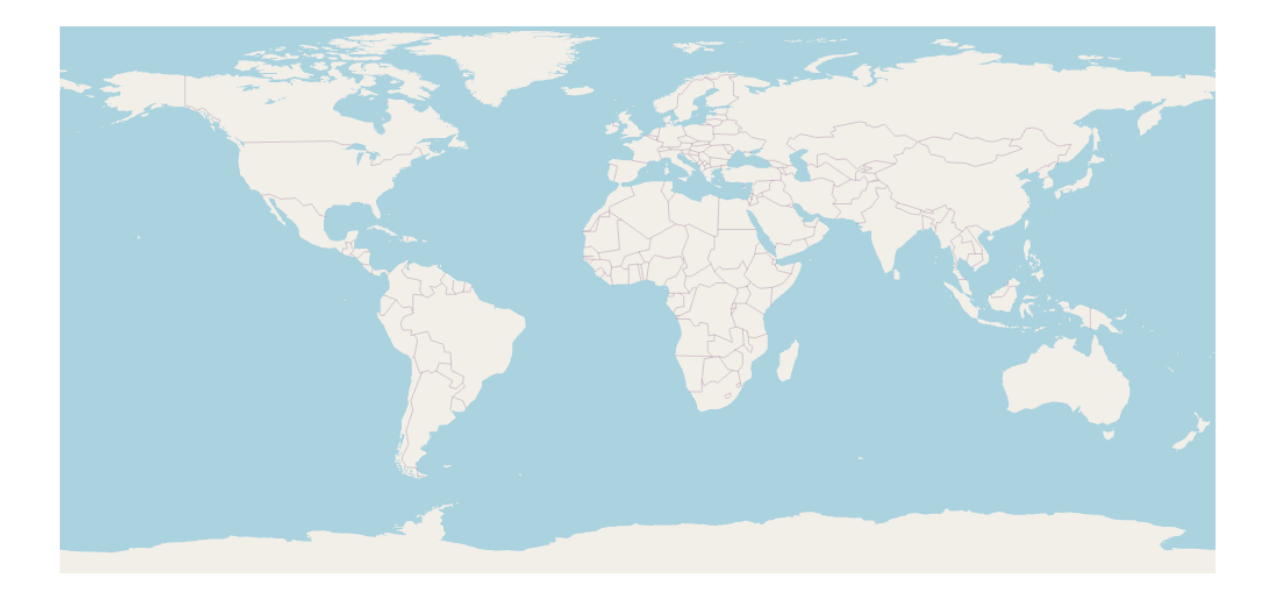

Рисунок 3 – Карта OpenStreetMap

Для нашей работы и дальнейшего анализа, был выбран Приволжский федеральный округ, а именно Самарская область и город Тольятти. Для более удобной работы и навигации, создается закладка, представленная на рисунке 4, что в дальнейшем облегчит навигацию на карте, она дает нам возможность всего в одно нажатие вернуть вид на карту в исходное положение. Таких закладок может быть много, например, на каждый район города по отдельности или на другие выбранные места.

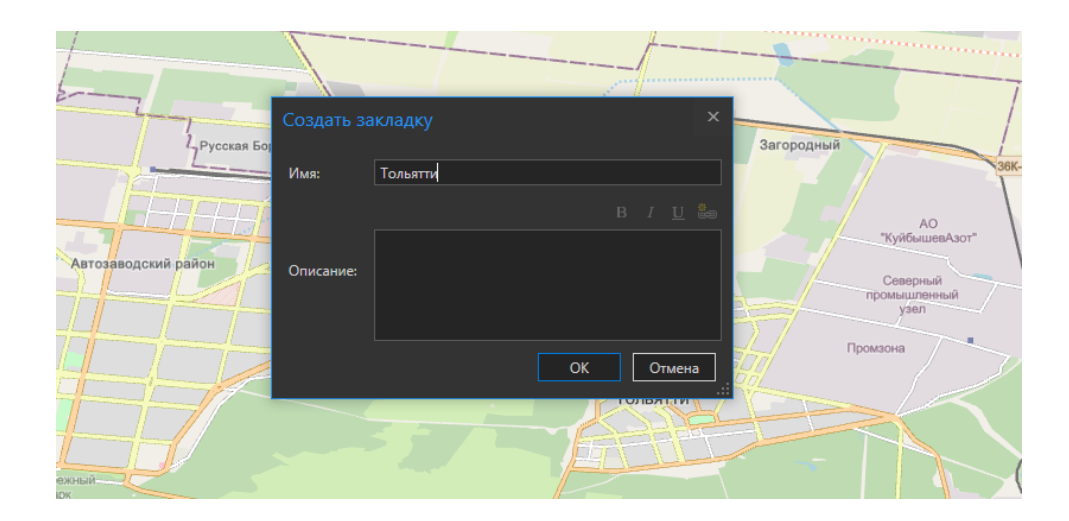

Рисунок 4 – Создание закладки вида

Прежде всего, чтобы работать со слоями, их необходимо создать, и так как у нас достаточно большая территория, то потребуется много слоев, каждый слой должен отвечать за свои объекты на нем, к примеру слой с дорогами, должен хранить в себе только объекты дорог и ничего более. Создавать объекты вручную на слоях для такого большого пространства будет достаточно ресурсоёмкий процесс, потому что придется выделять нужную часть, давать ей название, присваивать атрибуты, которые нужно так же гдето найти. Поэтому воспользуемся данными из открытого доступа в сети. Найденные данные представляют собой таблицы и классы пространственных объектов всего Приволжского федерального округа. Для примера на рисунке 5 изображено как выглядит часть из загруженных файлов.

| buildings.cpg | 16.05.2022 4:18  | Файл "СРС" | 1 KB       |
|---------------|------------------|------------|------------|
| buildings.dbf | 16.05.2022 4:20  | Файл "DBF" | 950 699 KB |
| buildings.prj | 16.05.2022 4:18  | Файл "PRJ" | 1 KG       |
| buildings.sbn | 16.05.2022 17:54 | Файл "SBN" | 47 677 KB  |
| buildings.sbx | 16.05.2022 17:54 | Файл "SBX" | 526 KB     |

Рисунок 5 – Исходные файлы

Использоваться будут не все данные, например, данные о расположении храмов или водоемов в анализе участвовать не будут. Для нашего анализа мы возьмем только те данные, которые напрямую будут влиять на итоговый выбор места, это информация о дорогах, автобусных остановках, парковках, зданий инфраструктуры города (торговые центры, парки), конкурентах. После загрузки всех данных в проект, они сразу появляются в виде отдельных слоев, на рисунке 6 видно все точки и полигоны объектов, при включении отображения всех загруженных данных.

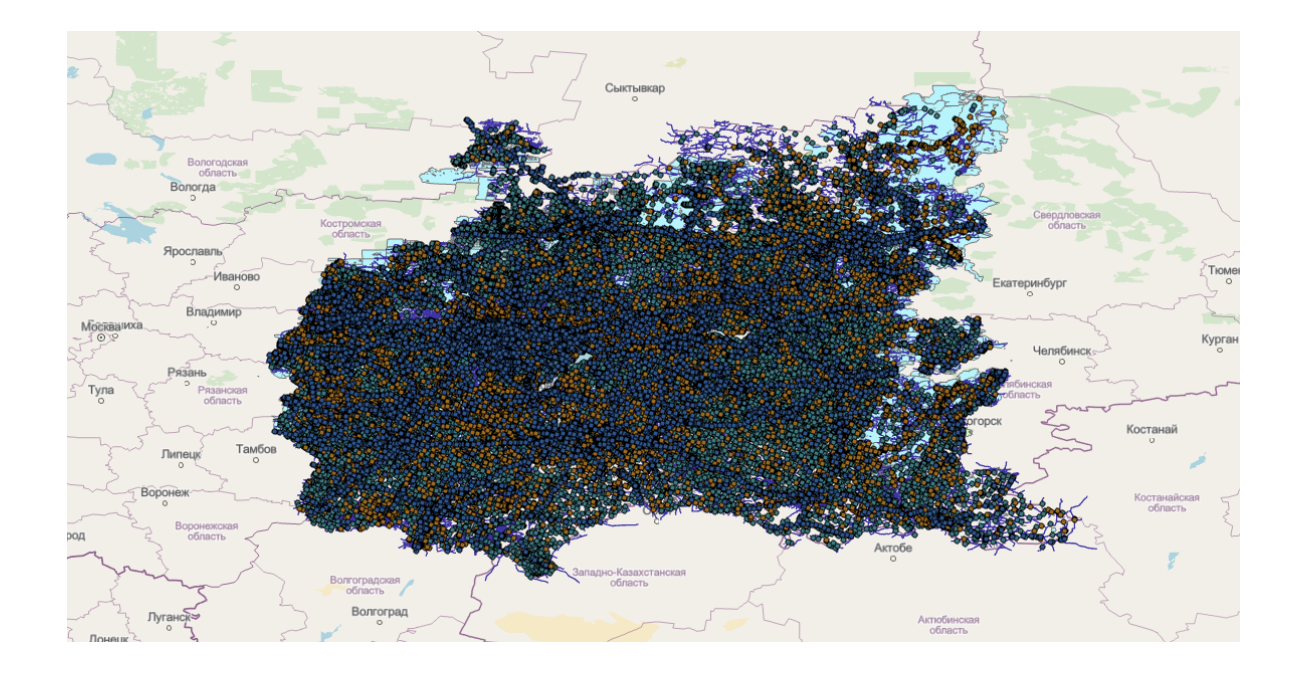

Рисунок 6 – Все исходные объекты

Исходя из того, что анализ будет проводится в городе Тольятти, нужно отсеять лишние данные. Как было описано ранее в программе ArcGIS есть удобная среда для написания скриптов – ArcGIS Notebooks, которая построена на базе Jupyter Notebook - среды разработки с открытым исходным кодом, которое позволяет создавать и публиковать документы, содержащие рабочий код Python, визуализации и описательный текст. Вся функциональность Python в ArcGIS Pro доступна через ArcGIS Notebooks, включая базовые функции Python, его стандартные библиотеки, а также многие другие, включенные в ArcGIS Pro.

Для начала подключаем библиотеку для работы с инструментами и модулями ArcGIS - ArcPy. Далее создаем три переменные. Первой мы присваиваем строку с названием города, в котором будем проводить дальнейший анализ, в нашем случае это Тольятти, второй переменной строку с путем до папки для последующего создания выборочных слоев, а третей направление бизнеса, который нужен для анализа, для примера выберем кафе (cafe). После чего объявляется еще три переменных, которые будут хранить в

себе SQL запросы, которые понадобятся для дальнейшего использования в методах. Все переменные представлены на рисунке 7.

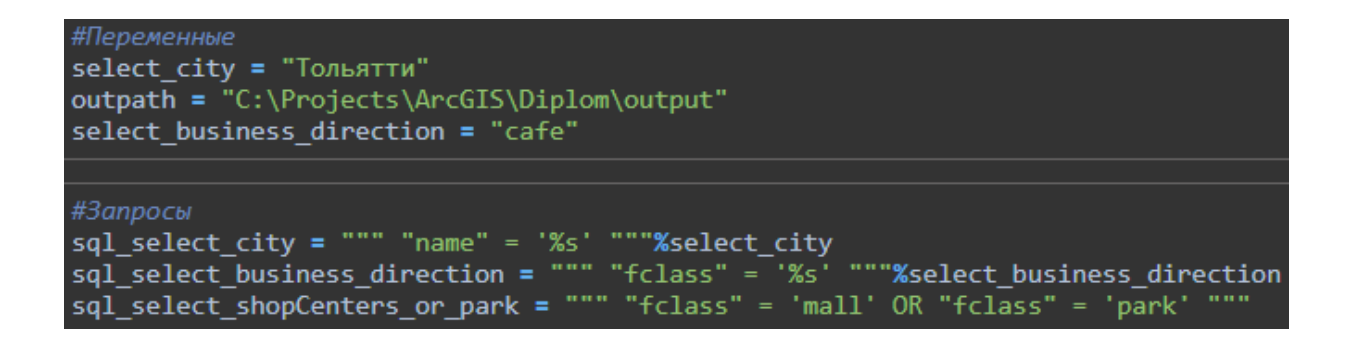

Рисунок 7 – Объявление переменных

## <span id="page-27-0"></span>**2.2 Создание слоев**

Для того, чтобы ограничить работу в определенной области нужно, взяв за основу слой со всеми городами, создать новый слой при помощи функции MakeFeatureLayer, исключая все города округа, кроме того, что мы прописали ранее.

После выполнения этого скрипта, появляется новый слой, на котором выделяется только выбранный нами город – Тольятти, что можно наблюдать на рисунке 8. Данный слой послужит нам для дальнейших выборок объектов.

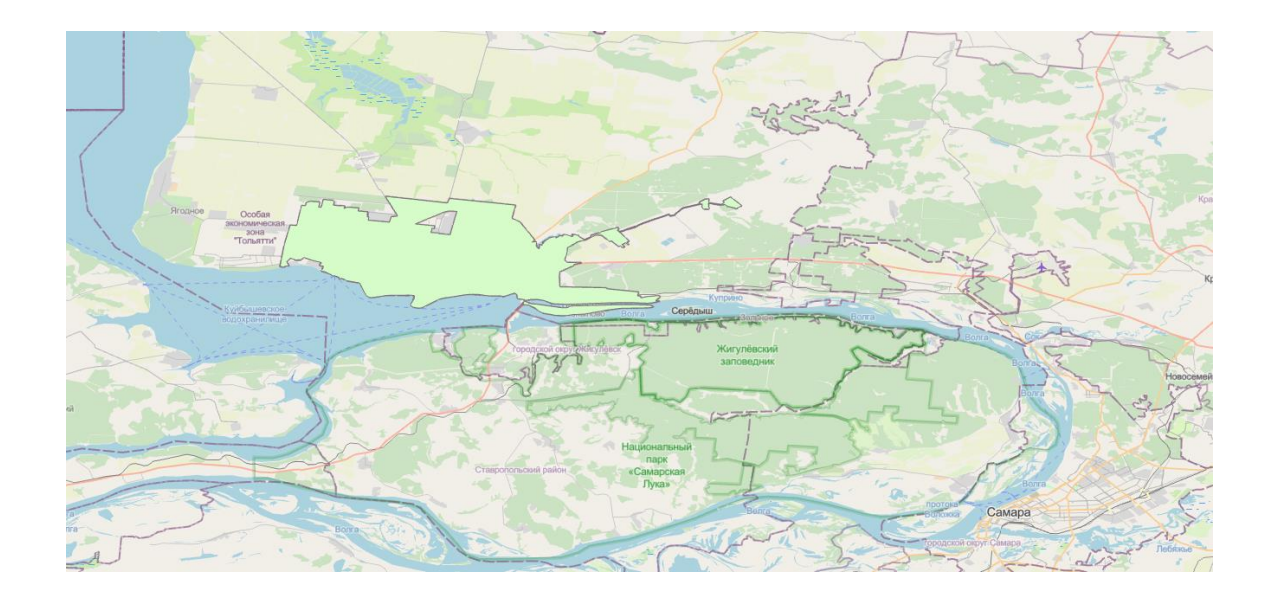

Рисунок 8 – Выделение выбранного города

Данные, которые были выбраны для включения в последующий анализ:

- автобусные остановки;
- компании;
- районы;
- парковки;
- инфраструктура (Парки/Торговые центры).

Поскольку все эти данные собраны из всех представленных городов, нам нужно их отобрать только для города из нашей выборки. При помощи слоя с выбранным городом, который мы создали на предыдущем шаге, мы можем создавать новые слои при помощи выборки. Это означает, что мы добавляем на слой только те данные, которые находятся внутри полигона города Тольятти.

Для этого мы сделали выборку по городу с каждым слоем из списка выше. После запуска данного скрипта, мы получаем всё те же данные, но уже без лишней информации о других городах, что представлено на рисунке 9.

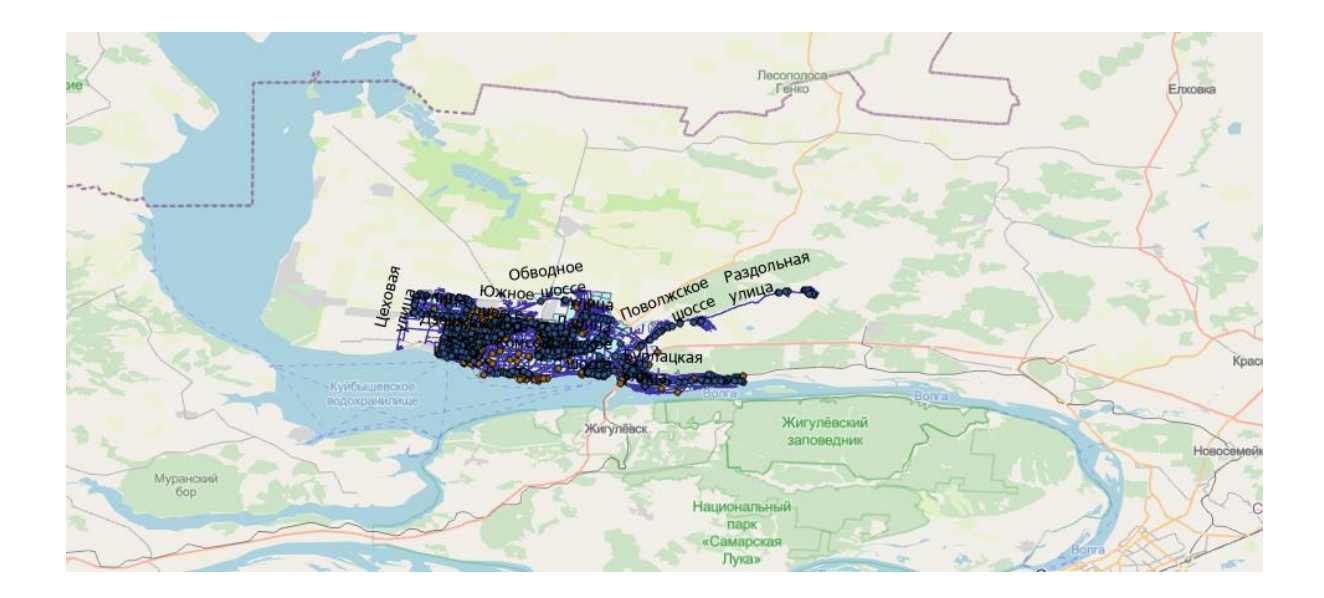

Рисунок 9 – Выделение всех объектов в городе

У каждого слоя с данными есть свои атрибуты (свойства), которые дают нам представление об объекте, например, у слоя с компаниями есть атрибуты: FID – отвечающий за идентификатор каждого объекта в текущем слое, Shape – показывает тип представления объекта на карте, osm\_id – указывает на идентификатор среди всех городов, code – код типа компании, fclass – название типа бизнеса компании, name – соответственно название представленной компании. Все они представлены на рисунке 10.

|   | <b>FID</b>   |       | Shape   osm_id |      | code   fclass | name                |
|---|--------------|-------|----------------|------|---------------|---------------------|
|   | $\mathbf{0}$ | Точка | 309312460      | 2602 | atm           |                     |
| 2 |              | Точка | 330005061      | 2501 | supermarket   | Ашан                |
| 3 | 2            | Точка | 330006121      | 2301 | restaurant    | La Fattoria         |
| 4 |              | Точка | 330039221      | 2511 | convenience   | Магнит              |
| 5 | 4            | Точка | 330039224      | 2543 | doityourself  | Три ведра           |
| 6 |              | Точка | 330039228      | 2101 | pharmacy      | Дежурная Аптека 245 |

Рисунок 10 – Таблица атрибутов слоя компаний в городе

При анализе нам потребуются данные о местах аренды помещений. Прежде всего для этого нам потребуется создать таблицу с пространственными объектами в нашем проекте. С атрибутами: адрес, цена, площадь, тип и координатами по X и Y. Данные об аренде были взяты с площадок по размещению объявлений в сети и занесены в таблицу, всего найдено и добавлено 34 места с различных районов города, разных ценовых категорий и размеров площади помещений, на рисунке 11 продемонстрированы десять из них.

| OBJECTID <sup>*</sup> | <b>ADDRESS</b>    | <b>PRICE</b> | Square | <b>TYPE</b>    | x         | γ         |
|-----------------------|-------------------|--------------|--------|----------------|-----------|-----------|
|                       | Мира, 100         | 35000        | 81     | no_appointment | 49,42879  | 53,510021 |
| 2                     | Горького, 59      | 75000        |        | 300 trade      | 49,430028 | 53,519824 |
| 3                     | Советская, 78     | 33000        | 284    | no_appointment | 49,407734 | 53,506826 |
| 4                     | Карла Маркса, 82  | 30000        | 56.    | office         | 49,416416 | 53,507488 |
| 5                     | Беллорусская, 7   | 48000        | 120    | no_appointment | 49,395749 | 53,503033 |
| 6                     | Дзержинского, 19  | 5000         | 13     | office         | 49,321286 | 53,533561 |
| 7                     | Тополиная, 49     | 11500        | 30     | office         | 49,345699 | 53,535003 |
| 8                     | Советская, 80     | 22000        | 43     | no_appointment | 49,408028 | 53,506146 |
| 9                     | Льва Яшина, 11    | 11200        | 19     | office         | 49,361465 | 53,542237 |
| 10                    | Ленинградская, 58 | 20000        |        | 42 trade       | 49,411676 | 53,505565 |

Рисунок 11 – Данные о местах аренды

После создания этот слой хранит информацию об объектах, но на карте они никак не отображаются, потому что нет пространственной привязки. Чтобы это исправить нам потребуется перевести информацию из этой таблицы, воспользуемся методом, который переводит эти данные в точки на карте при помощи атрибутов координат, которые в нашей таблице уже присутствуют. На рисунке 12 мы можем увидеть результат выполнения данного метода, где синие точки – это места аренды.

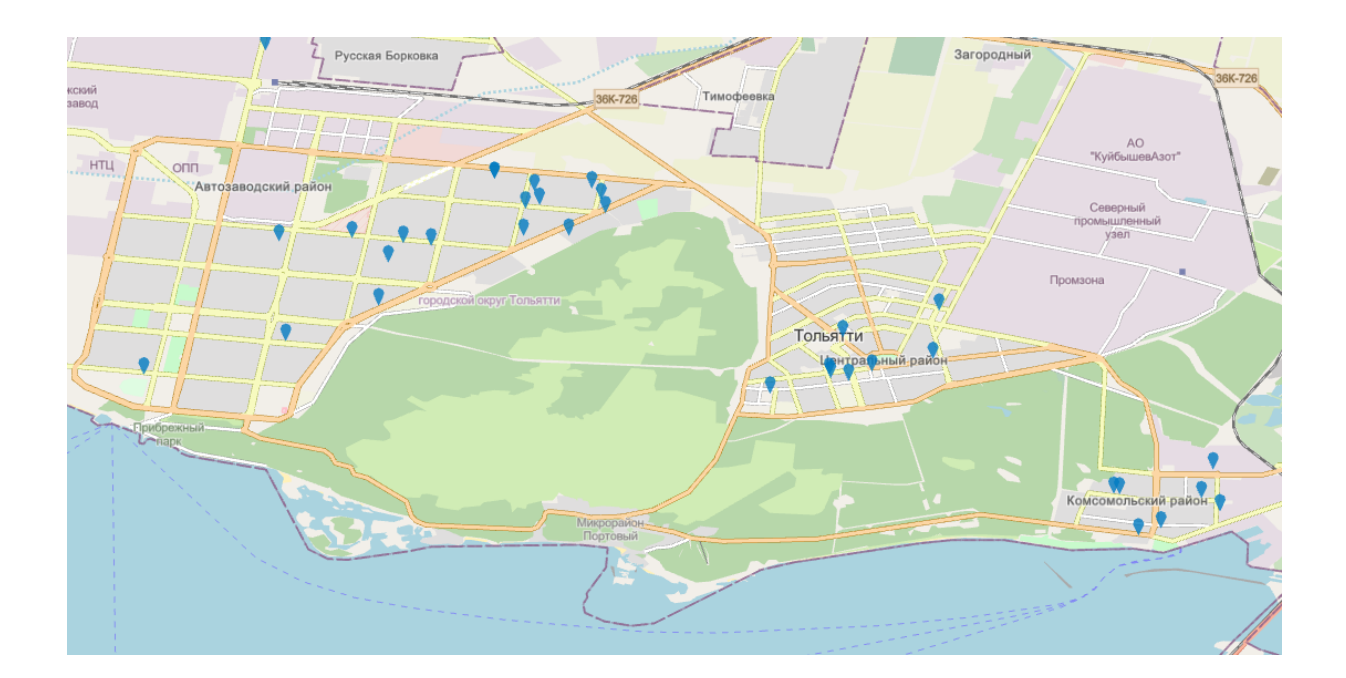

Рисунок 12 – Точки мест аренды на карте

Для расположения бизнеса, не мало важным фактором является местонахождение конкурентов по близости, чтобы не располагаться там, где уже выбранное направление занято и хорошо развито. Поэтому нам нужно создать слой, где будет видно расположение конкурентов выбранного направления. Таким образом, нам нужно из слоя с компаниями, выбрать только те объекты, у которых атрибут «fclass» указывает на направление, которое мы выбирали ранее, после выполнения запроса на рисунке 13 видно, где расположились конкуренты.

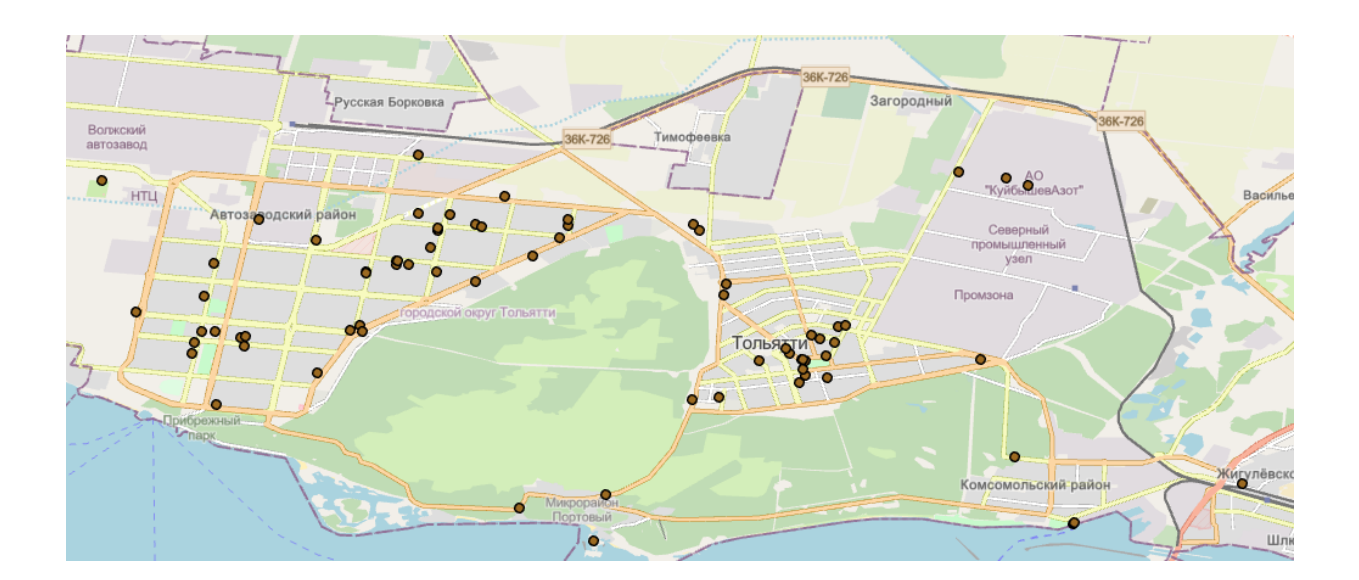

Рисунок 13 – Конкуренты на карте

Из всей инфраструктуры города, нас интересуют места наибольшего скопления людей: парки и торговые центры. Соответственно выбираем из слоя только нужные нам поля при помощи выборки с использованием SQL запроса, который был объявлен ранее. На рисунке 14 розовым цветом выделены все объекты до запроса.

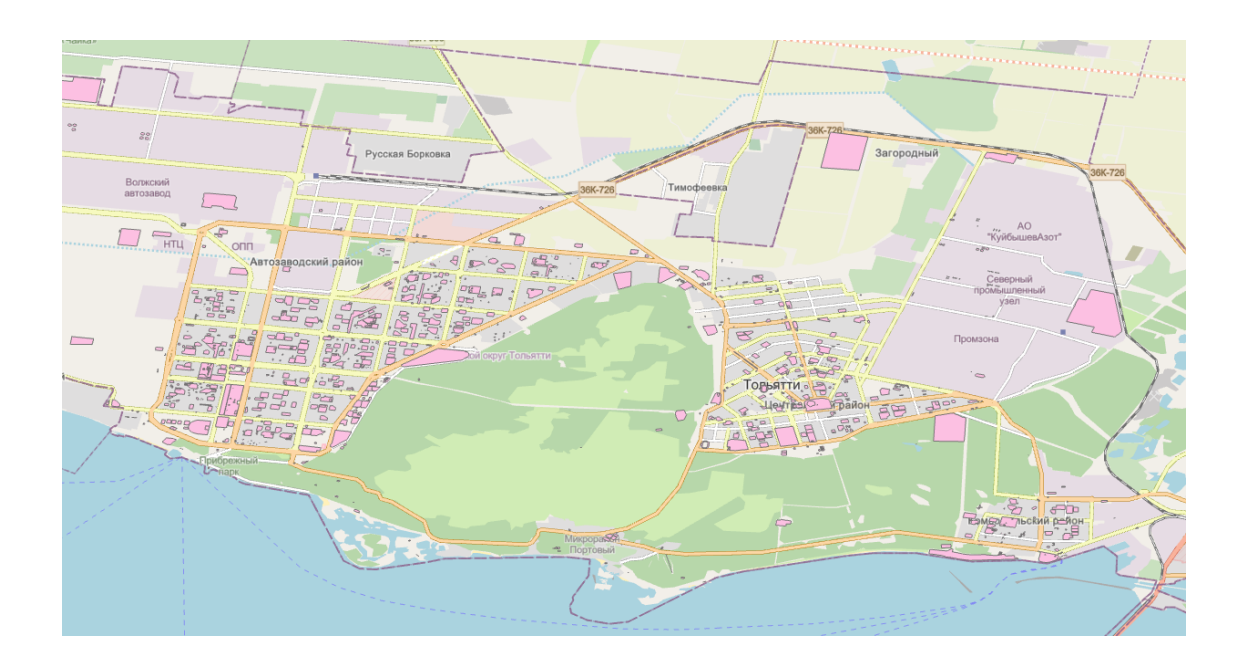

Рисунок 14 – Здания инфраструктуры

На рисунке 15 после выполнения запроса, фиолетовым цветом выделяются уже только выбранные нами объекты.

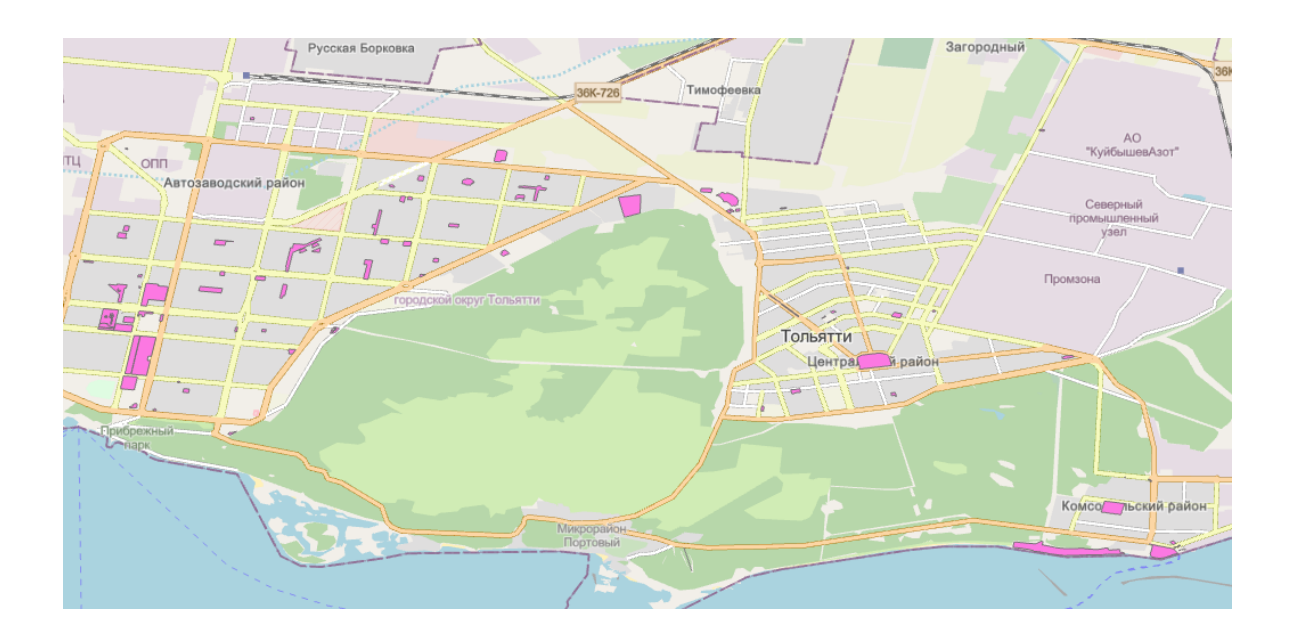

Рисунок 15 – Торговые центры и парки

Также для нашего анализа нам понадобится информация о расстоянии от мест аренды до объектов, которые будут влиять на дальнейший выбор лучшего из представленных вариантов. Чтобы это реализовать, воспользуемся методом для расчета расстояния, который сам произведет все вычисления опираясь на расположение объектов на карте, но перед этим нужно скопировать слой с местами аренды для каждого выполнения этого метода, это нужно для того, чтобы расстояние до объектов из конкретного слоя, например, с конкурентами, было записано в отдельный слой, если этого не сделать, то будет записаны данные только до объектов из последнего записанного слоя.

На получившихся слоях присутствует информация о месте аренды с предыдущего слоя, а также данные о просчитанном расстоянии до объекта. На рисунке 16 представлен один из этих слоев, в данном случае до центра района, в виде таблицы с получившимися данными, где видно, что к предыдущим атрибутам добавились «NEAR\_FID» и «NEAR\_DIST», отвечающие за идентификатор района и расстояние до него в метрах. В городе всего 3 района,

так как счет начинается с нуля, мы видим, что максимальное значение этого атрибута у объектов может быть равно двум.

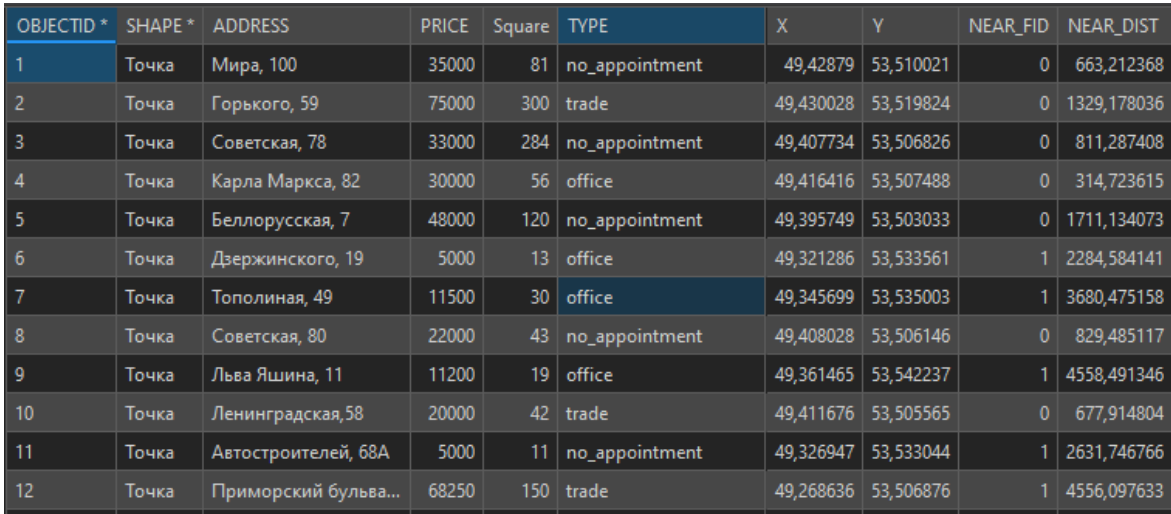

Рисунок 16 – Слой с данными от места аренды до центра района

В выборе места под различные потребности, нужно учитывать вид данного помещения, в нашем случае для открытия кофе не подойдет помещение офисного типа. Для этого нужно создать выборку перед анализом, которая подразумевает под собой исключение из рассмотрения неподходящих вариантов, которые не соответствуют нашим требованиям. В нашем случае идеально подойдет место для торговли, оно предполагает собой отдельное пространство со входом с улицы, в атрибуте TYPE оно имеет название trade. На рисунке 17 выбранные позиции подсвечены бирюзовым цветом.

|                | Мира, 100           | 35000  | 81  | no_appointment | 49,42879  | 53,510021 |
|----------------|---------------------|--------|-----|----------------|-----------|-----------|
| $\overline{2}$ | Горького, 59        | 75000  | 300 | trade          | 49,430028 | 53,519824 |
| 3              | Советская, 78       | 33000  | 284 | no_appointment | 49,407734 | 53,506826 |
| 4              | Карла Маркса, 82    | 30000  | 56  | office         | 49,416416 | 53,507488 |
| 5              | Беллорусская, 7     | 48000  | 120 | no_appointment | 49,395749 | 53,503033 |
| 6              | Дзержинского, 19    | 5000   | 13  | l office       | 49,321286 | 53,533561 |
| 7              | Тополиная, 49       | 11500  | 30  | office         | 49,345699 | 53,535003 |
| 8              | Советская, 80       | 22000  | 43  | no_appointment | 49,408028 | 53,506146 |
| -9             | Льва Яшина, 11      | 11200  | 19  | office         | 49,361465 | 53,542237 |
| 10             | Ленинградская, 58   | 20000  | 42  | trade          | 49,411676 | 53,505565 |
| 11             | Автостроителей, 68А | 5000   | 11  | no_appointment | 49,326947 | 53,533044 |
| 12             | Приморский бульва   | 68250  | 150 | trade          | 49,268636 | 53,506876 |
| 13             | Тополиная, 9А       | 100000 | 200 | no_appointment | 49,347901 | 53,544055 |

Рисунок 17 – Выбранные позиции

Перед непосредственным анализом нам потребуется собрать все данные, которые мы получили ранее в одном месте. Чтобы это сделать, для начала создадим словари, которые имеют вид «ключ-значение», под каждый из ранее созданных слоев. Объявление словарей видно на рисунке 18.

Рисунок 18 – Объявление словарей

После чего требуется скопировать всю информацию со слоев в словари. Пример копирования из слоя в словарь представлено на рисунке 19, данную процедуру мы делаем для всех словарей, заполняя их информацией.

1. Копирование цены и площади аренды with arcpy.da.SearchCursor("rent\_place\_point", ["OBJECTID", "PRICE", "SQUARE"]) as price\_and\_square\_cursor :<br>with arcpy.da.SearchCursor("rent\_place\_point", ["OBJECTID", "PRICE", "SQUARE"]) as price\_and\_square\_cursor : For row in price and square cursor:<br>for row in price and square cursor:<br>price dict[row[0]] = row[1]<br>square\_dict[row[0]] = row[2]

Рисунок 19 – Копирование из слоя в словарь

Теперь в каждом словаре есть информация об идентификаторе места аренды и расстоянии от него до объекта. Но чтобы проводить дальнейшие сравнения в алгоритме, потребуется объединить все эти словари в один. Это означает, что мы создаем в главном словаре элементы, ключом будет являться всё тот же идентификатор места аренды, а значение – цена, площадь, расстояние до центра района, расстояние до парковки и так далее. На рисунке 20 представлено как выглядят данные после объединения.

| OBJECTID <sup>*</sup> | <b>PRICE</b> |     |      |     |     |     | SQUARE   TO_DISTRICT_DIST   TO_PARKING_DIST   TO_COMPETITORS_DIST   TO_BUS_STOP_DIST   TO_SHOP_AND_PARK_DIST |
|-----------------------|--------------|-----|------|-----|-----|-----|----------------------------------------------------------------------------------------------------|
| H                     | 35000        | 81  | 663  | 126 | 562 | 110 | 434                                                                                                    |
| $\mathbb{I}$          | 75000        | 300 | 1329 | 81  | 326 | 144 | 30                                                                                                    |
| $\vert$ 3             | 33000        | 284 | 811  | 81  | 446 | 131 | 348                                                                                                    |
| $\blacksquare$        | 30000        | 56  | 315  | 67  | 43  | 142 | 93                                                                                                    |
| $\vert$ 5             | 48000        | 120 | 1711 | 21  | 101 | 119 | 233                                                                                                    |
| $\sqrt{6}$            | 5000         | 13  | 2285 | 22  | 96  | 83  | 28                                                                                                    |
| 7                     | 11500        | 30  | 3680 | 114 | 396 | 151 | 355                                                                                                    |
| $\mathbb{R}^8$        | 22000        | 43  | 829  | 151 | 439 | 141 | 310                                                                                                    |
| 9                     | 11200        | 19  | 4558 | 70  | 106 | 97  | 469                                                                                                    |
| 10                    | 20000        | 42  | 678  | 159 | 191 | 107 | 418                                                                                                    |

Рисунок 20 – Объединенные данные

#### <span id="page-37-0"></span>2.3 Реализация алгоритма принятия решений

Наш анализ построен по многокритериальному алгоритму принятия решений, который был рассмотрен в теоретической части. Изначально по этому алгоритму нам требуется убрать доминируемые варианты, которые по всем параметрам уступают хотя бы одному из остальных вариантов. Поэтому реализуем скрипт, который выполняет описанные выше действия. Пример результата работы данного метода продемонстрирован на рисунке 21.

Место по номеру: 20 является доминируемым, поэтому было удалено из рассмотрения Место по номеру: 23 является доминируемым, поэтому было удалено из рассмотрения Место по номеру: 33 является доминируемым, поэтому было удалено из рассмотрения

#### Рисунок 21 – Пример исключения доминируемых альтернатив

Далее для того, чтобы сравнивать разные атрибуты представленных объектов, которые могут измеряться в разных единицах измерения, нам потребуется все поля объектов привести в единую шкалу измерений. Атрибуты нашей общей таблицы можно разделить на два типа: первый – «чем больше, тем лучше», это площадь и расстояние до конкурентов, второй – «чем меньше, тем лучше», все остальные атрибуты. Исходя из этого нам требуется написать две функции. Первая функция основана на поиске минимальных элементов [3], при нахождении которого, изменяет его значение на число итератора, который изначально равен единице, а с каждым последующим нахождением увеличивается на один. Вторая функция, наоборот, построена на поиске максимальных элементов, но делает то же самое, что и в предыдущей функции, просто теперь большие значения имеют меньшую ценность. Для перевода всей таблицы в единую шкалу, нужно выполнить данные методы для всех атрибутов, кроме идентификатора. Рисунок 22 демонстрирует вид полей атрибутов до и после выполнения работы функций.

| [75000, 300, 1329, 81, 326, 144, 30]<br>[20000, 42, 678, 159, 191, 107, 418]<br>[68250, 150, 4556, 78, 638, 72, 154]<br>[32000, 80, 3115, 21, 427, 472, 86]<br>[35000, 43, 4421, 40, 76, 99, 334]<br>[30000, 75, 867, 16, 1077, 93, 366]<br>[45000, 65, 4263, 115, 216, 190, 671] |
|----------------------------------------------------------------------------------------------------|
|                                                                                                    |
| [1, 7, 5, 3, 4, 3, 7]<br>[7, 1, 7, 1, 2, 4, 2]<br>$\begin{bmatrix} 2, 6, 1, 4, 6, 7, 5 \end{bmatrix}$<br>[5, 5, 4, 6, 5, 1, 6]<br>[4, 2, 2, 5, 1, 5, 4]<br>[6, 4, 6, 7, 7, 6, 3]<br>[3, 3, 3, 2, 3, 2, 1]                                                                         |

Рисунок 22 – До и после выполнения работы функций

Следующим шагом является оценка критериев подбора, данный этап привносит вариативность получаемых данных, исходя из наших приоритетов. Это означает, что в данном месте мы можем решить, какой из этих критериев имеет для нас наибольшую ценность, а каким мы бы могли пренебречь. Для этого создается словарь, представленный на рисунке 23, который в ключе хранит название атрибута, а в значении его оценку.

Рисунок 23 – Словарь для оценивания атрибутов

Исходя из этих данных нужно посчитать вес, каждого критерия методом простого ранжирования, оценка атрибута делится на сумму всех оценок. Результат ранжирования представлен на рисунке 24.

```
price rating = 0.14285714285714285
square rating = 0.21428571428571427
to district distance rating = 0.10714285714285714to parking distance rating = 0.07142857142857142to competitors distance rating = 0.17857142857142858to bus stop distance rating = 0.03571428571428571to shoping center or park distance rating = 0.25
```
Рисунок 24 – Словарь хранящий вес каждого атрибута

После чего, с помощью этих данных, для каждого из вариантов уже существующей выборки просчитывается суперкритерий, который добавляется в словарь в конец значения, что видно на рисунке 25.

|  |  |  |  | 2 [1, 7, 5, 3, 4, 3, 7, 4.964285714285714]    |
|--|--|--|--|-----------------------------------------------|
|  |  |  |  | 10 [7, 1, 7, 1, 2, 4, 2, 3.0357142857142856]  |
|  |  |  |  | $12$ [2, 6, 1, 4, 6, 7, 5, 4.535714285714286] |
|  |  |  |  | $21$ [5, 5, 4, 6, 5, 1, 6, 5.071428571428571] |
|  |  |  |  | 23 [4, 2, 2, 5, 1, 5, 4, 2.9285714285714284]  |
|  |  |  |  | 29 [6, 4, 6, 7, 7, 6, 3, 5.071428571428571]   |
|  |  |  |  | 33 [3, 3, 3, 2, 3, 2, 1, 2.392857142857143]   |

Рисунок 25 – Итоговый словарь

Далее суперкритерии сравниваются между собой, а после выбираются наилучшие объекты исходя из сравнения и отображаются на карте.

Вывод по разделу 2

Таким образом, была описана вся реализация геоинформационной системы с различными слоями и с использованием многокритериального алгоритма принятия решений при помощи программы ArcGIS Pro со встроенной средой разработки Jupiter-Notebook, где были написаны скрипты на языке Python.

В данном разделе были описаны все методы и функции для создания слоев, выборки данных, а также для реализации алгоритма принятия решений. Исходя из результатов всех отработанных скриптов, было установлено, что ГИС работает исправно.

Далее необходимо провести тестирование с разными входными данными.

## <span id="page-41-0"></span>**3 Тестирование и анализ**

В представленном исследовании анализ будет проводиться с использованием разработанной ГИС-системы, описанной во втором разделе.

Данные для первого анализа:

- а) Направление бизнеса: кафе;
- б) Тип места аренды: торговая точка;
- в) Оценка критериев:
	- 1) Цена: 7;
	- 2) Площадь: 6;
	- 3) Расстояние до центра района: 3;
	- 4) Расстояние до парковки: 2;
	- 5) Расстояние до конкурентов: 5;
	- 6) Расстояние до автобусной остановки: 1;
	- 7) Расстояние до ТЦ или парка: 4.
- г) Количество отображаемых на карте наилучших вариантов: 3.

Выбранное направление бизнеса напрямую влияет на выбор конкурентов. На рисунке 26 представлены конкурентные кафе на карте.

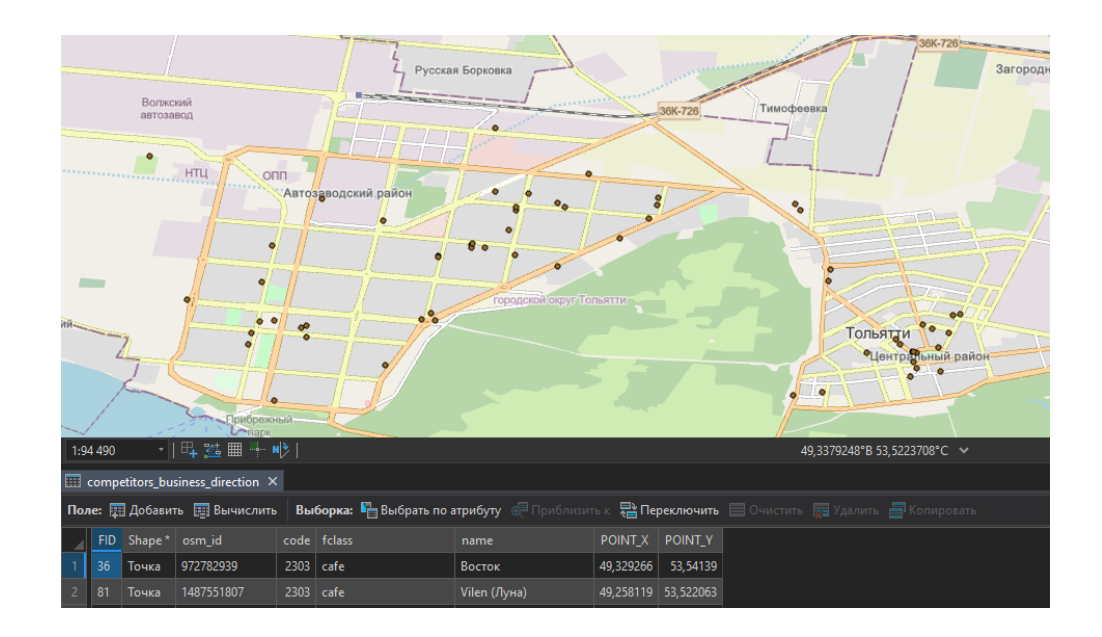

## 42 Рисунок 26 – Конкуренты на карте

При выборе вида помещения как торговую точку (trade), на карте создается новая выборка по этому параметру, все объекты, которые подходят под это условие, выделяются бирюзовым цветом как видно на рисунке 27.

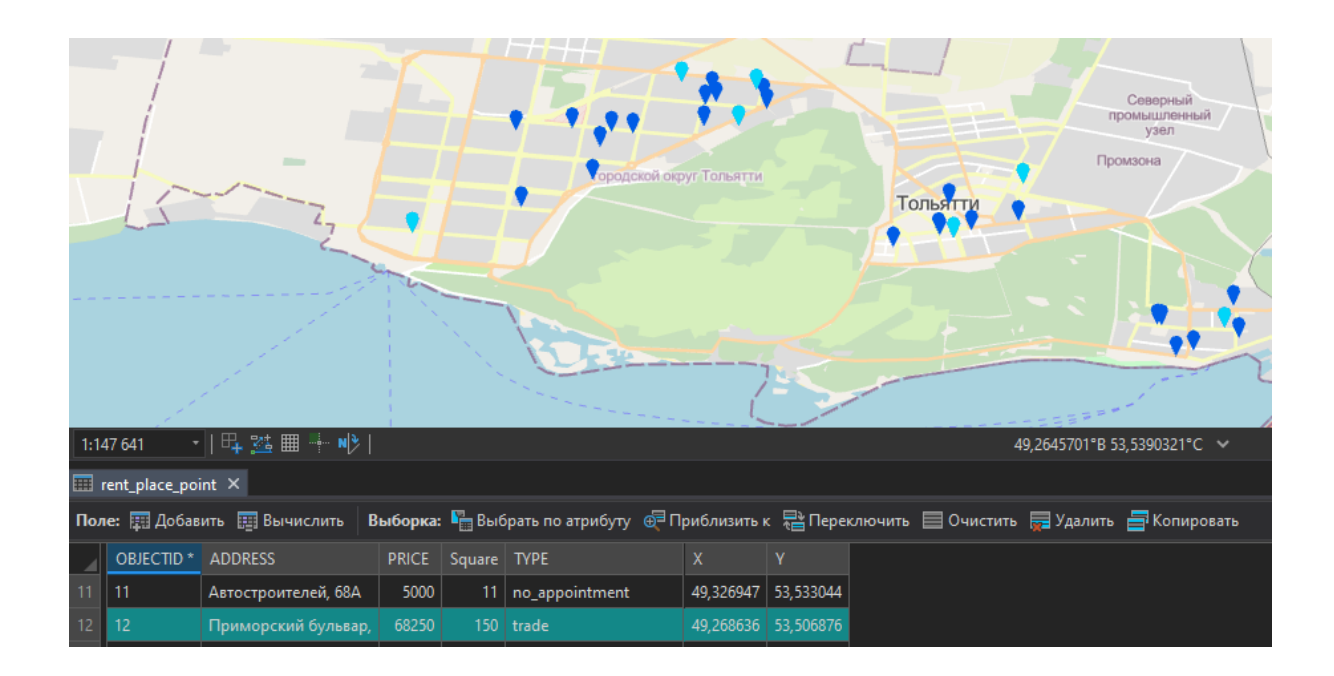

Рисунок 27 – Выборка мест аренды

На рисунке 28 видно объекты с наибольшими значениями суперкритериев, которые и отображаются на карте в том количестве, который мы указали, в нашем случае это три. А также выводятся идентификаторы мест, которые были отобраны.

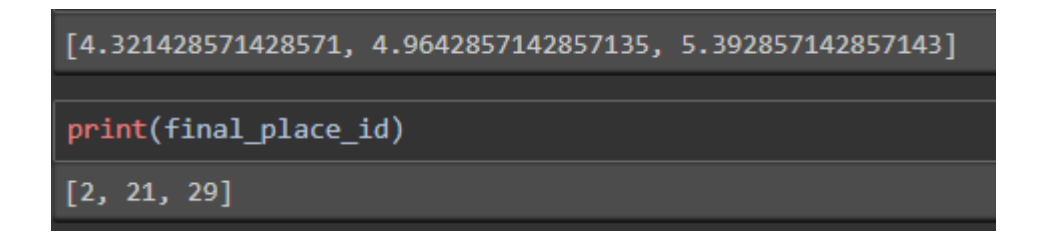

Рисунок 28 – Суперкритерии и индексы отобранных мест

Предыдущая выборка отделила места аренды по типу помещения, при добавлении этой выборке, они теперь работают сразу вместе. На рисунке 29 видно, что места аренды под индексами из предыдущего действия выделены в таблице и так же выделены на карте бирюзовым цветом.

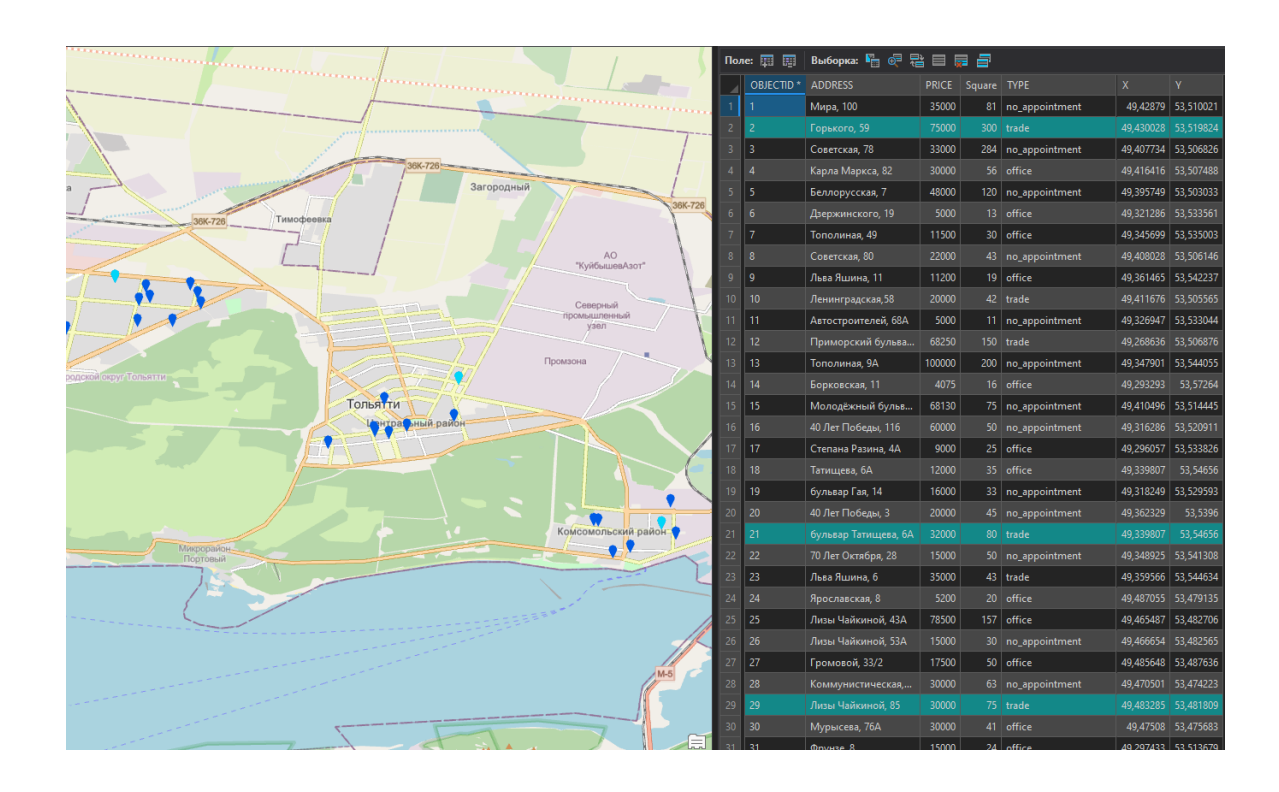

Рисунок 29 – Выбранные объекты

Данные для второго анализа:

- а) Направление бизнеса: кафе;
- б) Тип места аренды: торговая точка;
- в) Оценка критериев:
	- 1) Цена: 3;
	- 2) Площадь: 4;
	- 3) Расстояние до центра района: 7;
	- 4) Расстояние до парковки: 6;
	- 5) Расстояние до конкурентов: 5;
	- 6) Расстояние до автобусной остановки: 2;

7) Расстояние до ТЦ или парка: 1.

г) Количество отображаемых на карте наилучших вариантов: 5.

На рисунке 30 представлены конкуренты, отображаемые на карте.

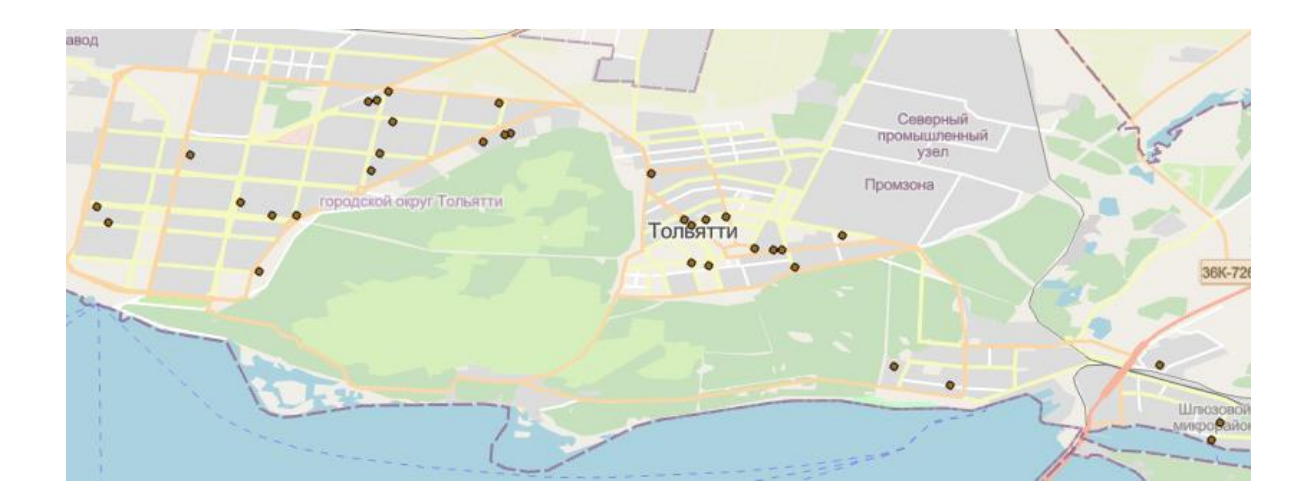

Рисунок 30 – Конкуренты на карте

На рисунке 31 продемонстрирована выборка мест аренды с типом «no\_appointment».

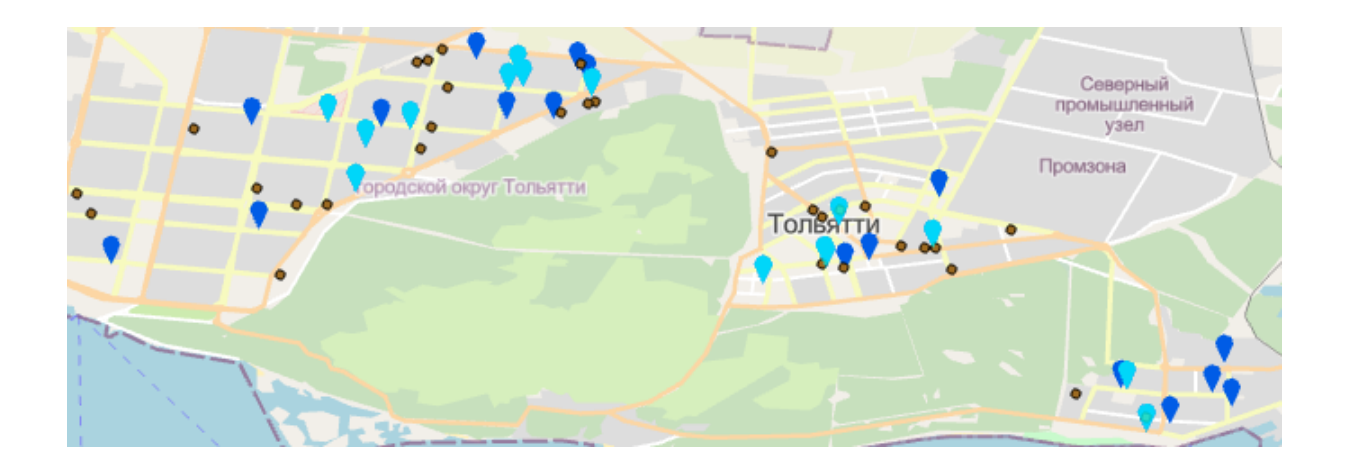

Рисунок 31 – Выборка мест аренды

На рисунке 32 представлены лучшие суперкритерии объектов и их идентификаторы.

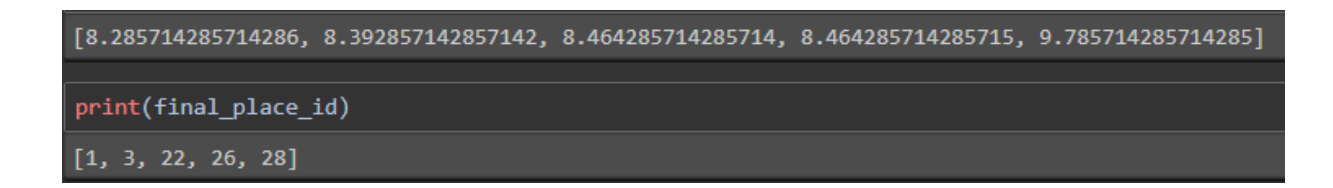

Рисунок 32 – Суперкритерии и индексы отобранных мест

На рисунке 33 продемонстрирован конечный результат выполнения выборки, а именно выделение выбранных наилучших точек.

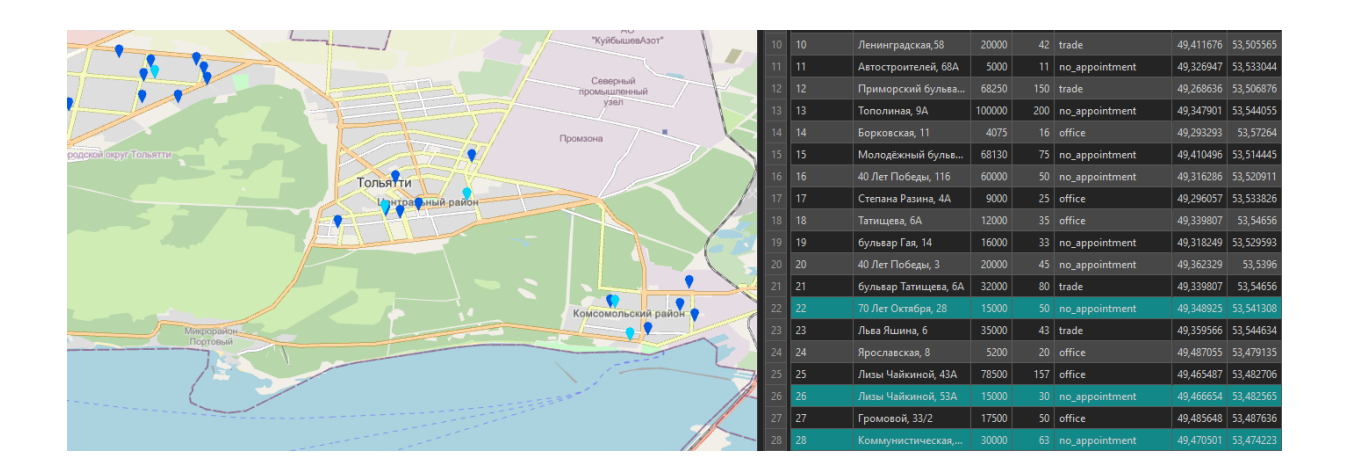

Рисунок 33 – Результат выборки

Вывод по разделу 3

Таким образом мы можем наблюдать, что, исходя из полученных данных, после проведения двух анализов, можно сказать, что результат зависит от изначальных данных, которые удовлетворяют предпочтениям.

#### **Заключение**

<span id="page-46-0"></span>В ходе выполнения выпускной квалификационной работы было проведено исследование, объектом которого являлась задача по нахождению наилучшего места для размещения бизнеса с использованием ГИС-системы. При разработке были реализованы скрипты на языке Python:

- создания и изменения слоев;
- применения выборки;
- реализация многокритериального алгоритма принятия решений.

Целью данной выпускной квалификационной работы была разработка ГИС-системы для нахождения наилучшего места для размещения бизнеса. В ходе данной работы были поставлены и выполнены следующие задачи:

- рассмотрены виды и классификации ГИС-систем;
- рассмотрены виды задач принятия решений, и в ходе их рассмотрения был выбран алгоритм многокритериальных задач принятия решений, так как при решении в решении нашей задачи требуется более одного критерия отбора;
- разработана ГИС-система на базе приложения ArcGIS с использованием языка высокого уровня Python для написания скриптов;
- проведено тестирование разработанной ГИС с различными исходными данными.

По итогу проведенного тестирования были получены различные результаты анализа, зависящие от поступающих на вход данных для разработанной геоинформационной системы, а именно точки на карте, которые указывают на местоположение мест аренды для выбора предпринимателем наилучшего размещения под малый бизнес. Конечный результат выполнения всех скриптов напрямую зависит от расставленных приоритетов для критериев.

#### **Список используемой литературы**

<span id="page-47-0"></span>1. Абдулов, П.В. Введение в теорию принятия решений / П.В. Абдулов. – М.: ЁЁ Медиа, 2018. – 146 c.

2. Александров, И.А., Дадыкин, В.С. Методы векторного геоинформационного анализа, 2019. – C.94-97.

3. Ананьев, Ю.С. Геоинформационные системы. Учеб. Пособие. – Томск: Изд. ТПУ, 2003. – 70 с.

4. Баранов, Ю.Б., Берлянт, А.М., Капралов, Е.Г., Кошкарев, А.В., Серапинас, Б.Б., Филиппов, Ю.А. Геоинформатика. Толковый словарь основных терминов. – М.: ГИС-Ассоциация, 1999. – 204 с.

5. Дорогов, В.Г. Введение в методы и алгоритмы принятия решений: Учебное пособие / В.Г. Дорогов, Я.О. Теплова. – М.: Форум, 2016. – 320 c.

6. Ковин, Р.В., Н. Г. Марков. Геоинформационные системы: учебное пособие / Р. В. Ковин, Н. Г. Марков. – Томск: Изд-во Томского политехнического университета, 2008. – 175 с.

7. Кольцов, А.С. Геоинформационные системы: учеб. пособие /А.С. Кольцов, Е.Д. Федорков.: ГОУВПО «Воронежский государственный технический университет», 2006. – 203 с.

8. Коновалова, Н.В., Капралов, Е.Г. Введение в ГИС: Учебное пособие – М.: ГИС-Ассоциация, 1997. – 160 с.

9. Кузьменков, В.А. Теория принятия решений и управление рисками: Учебное пособие / В.А. Кузьменков. – СПб.: СПб ГПУ, 2002.

10. Ларичев, О.И. Теория и методы принятия решений, а Также Хроника событий в Волшебных Странах: Учебник. – М.: Логос, 2000. – 296 с: ил.

11. Лотов, А.В., Поспелова И.И. Многокритериальные задачи принятия решений: Учебное пособие. – М.: МАКС Пресс, 2008. – 197 с.

12. Ногин, В.Д. Принятие решений при многих критериях. Учебнометодическое пособие. – СПб. Издательство «ЮТАС», 2007. – 104 с.

13. Скворцов, А.В. Геоинформатика: учебное пособие. / А.В. Скворцов – Томск: Изд-во Том. гос. ун-т, 2006. – 336 с.

14. Трифонова, Т.А., Мищенко Н.В., Краснощеков А.Н. Геоинформационные системы и дистанционное зондирование в экологических исследованиях – М.: УМО РФ, 2005. – 349 с.

15. Цветков, В.Я. Геоинформационные системы и технологии / В.Я. Цветков ФиС. М.: Эко-Тренд 1998. – 288 с.: ил.

16. Brian Christian, Tom Griffiths. Algorithms to Live By: The Computer Science of Human Decision, copyright © 2016 by Brian Christian and Tom Griffiths.

17. David Beazley, Brian K. Jones. Python-Cookbook-3rd-Edition, copyright © 2013 David Beazley and Brian Jones.

18. Paul Bolstad. GIS Fundamentals. A First Text on Geographic Information Systems, 2nd, copyright © 2005 by Paul Bolstad.

19. Maribeth Hughett Price. Mastering ArcGIS / Maribeth Price, South Dakota School of Mines and Technology. - Seventh edition, copyright 2016 by McGraw-Hill Education.

20. Robert C. Martin. Clean Code A Handbook of Agile Software C, copyright © 2009 Pearson Education, Inc.